# **Návrh a realizace systému CCTV pro zabezpečení průmyslového objektu se softwarem firmy AxxonSoft**

Minh Tung Nguyen

Bakalářská práce 2021

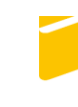

Univerzita Tomáše Bati ve Zlíně Fakulta aplikované informatiky

Univerzita Tomáše Bati ve Zlíně Fakulta aplikované informatiky Ústav bezpečnostního inženýrství

Akademický rok: 2020/2021

# ZADÁNÍ BAKALÁŘSKÉ PRÁCE

(projektu, uměleckého díla, uměleckého výkonu)

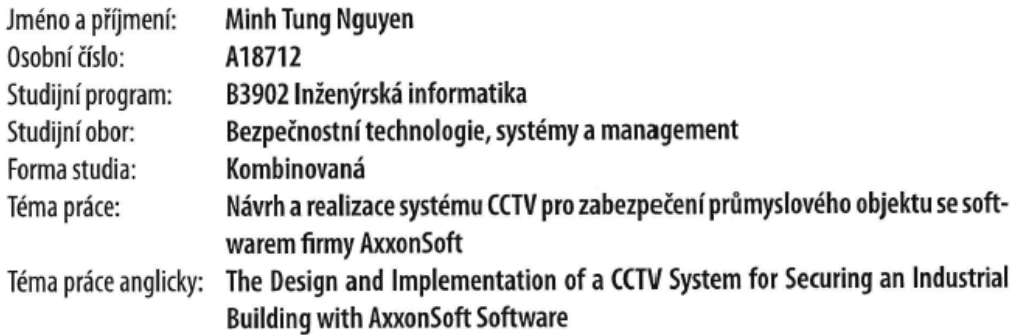

# Zásady pro vypracování

- 1. Popište parametry, funkce a možnosti prvků systému CCTV.
- 2. Analyzujte využití systémů CCTV pro zabezpečení průmyslového objektu
- 3. Popište vlastnosti softwaru Axxon Next z uživatelského hlediska.
- 4. Realizujte ukázkové úlohy použitím funkcí Axxon Next
- 5. Navrhněte a realizujte systém CCTV pro zabezpečení průmyslového objektu pomocí softwaru Axxon Next
- 6. Odhadněte další vývoj systémů CCTV.

#### Forma zpracování bakalářské práce: Tištěná/elektronická

#### Seznam doporučené literatury:

1. LUKÁŠ, Luděk a kolektiv. Bezpečnostní technologie, systémy a management I. Zlín: VeRBuM, 2011. ISBN 978-80-87500-05 2. LUKÁŠ, Luděk a kolektiv. Bezpečnostní technologie, systémy a management II. Zlín: VeRBuM, 2012. ISBN 978-80-87500-19-4 3. LUKÁŠ, Luděk a kolektiv. Bezpečnostní technologie, systémy a management III. Zlín: VeRBuM, 2013. ISBN 978-80-87500-35-4 4. VALOUCH, Jan. Projektování integrovaných systémů. Vyd. 2. Zlín: Univerzita Tomáše Bati ve Zlíně, 2015, 1 online zdroj (169 s.). ISBN 978–80–7454–557-3

5. LOVEČEK T., NAGY P., Bezpečnostné systémy: Kamerové bezpečnostné systémy, 1. Vyd. Žilina: Žilinská univerzita, 2008, 283 s. Vysokoškolská učebnice. ISBN 978-80-8070-893-1

6. LAUCKÝ, Vladimír. Technologie komerční bezpečnosti I. Vyd. 3. Zlín: Univerzita Tomáše Bati ve Zlíně, 2010, 81 s. ISBN 978-80-7318-889-4

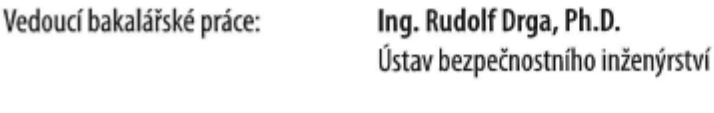

Datum zadání bakalářské práce: Termín odevzdání bakalářské práce: 19. května 2021

15. ledna 2021

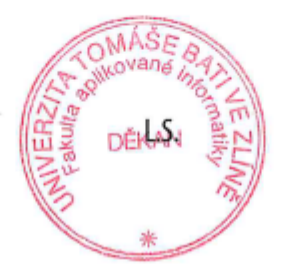

Ing. Jan Valouch, Ph.D. v.r. ředitel ústavu

doc. Mgr. Milan Adámek, Ph.D. v.r. děkan

Ve Zlíně dne 15. ledna 2021

# **Jméno, příjmení:** Minh Tung Nguyen

**Název bakalářské práce:** Návrh a realizace systému CCTV pro zabezpečení průmyslového objektu se softwarem firmy AxxonSoft

# **Prohlašuji, že**

- beru na vědomí, že odevzdáním bakalářské práce souhlasím se zveřejněním své práce podle zákona č. 111/1998 Sb. o vysokých školách a o změně a doplnění dalších zákonů (zákon o vysokých školách), ve znění pozdějších právních předpisů, bez ohledu na výsledek obhajoby;
- beru na vědomí, že bakalářská práce bude uložena v elektronické podobě v univerzitním informačním systému dostupná k prezenčnímu nahlédnutí, že jeden výtisk bakalářské práce bude uložen v příruční knihovně Fakulty aplikované informatiky Univerzity Tomáše Bati ve Zlíně;
- byl/a jsem seznámen/a s tím, že na moji bakalářskou práci se plně vztahuje zákon č. 121/2000 Sb. o právu autorském, o právech souvisejících s právem autorským a o změně některých zákonů (autorský zákon) ve znění pozdějších právních předpisů, zejm. § 35 odst. 3;
- beru na vědomí, že podle § 60 odst. 1 autorského zákona má UTB ve Zlíně právo na uzavření licenční smlouvy o užití školního díla v rozsahu § 12 odst. 4 autorského zákona;
- beru na vědomí, že podle § 60 odst. 2 a 3 autorského zákona mohu užít své dílo bakalářskou práci nebo poskytnout licenci k jejímu využití jen připouští-li tak licenční smlouva uzavřená mezi mnou a Univerzitou Tomáše Bati ve Zlíně s tím, že vyrovnání případného přiměřeného příspěvku na úhradu nákladů, které byly Univerzitou Tomáše Bati ve Zlíně na vytvoření díla vynaloženy (až do jejich skutečné výše) bude rovněž předmětem této licenční smlouvy;
- beru na vědomí, že pokud bylo k vypracování bakalářské práce využito softwaru poskytnutého Univerzitou Tomáše Bati ve Zlíně nebo jinými subjekty pouze ke studijním a výzkumným účelům (tedy pouze k nekomerčnímu využití), nelze výsledky bakalářské práce využít ke komerčním účelům;
- beru na vědomí, že pokud je výstupem bakalářské práce jakýkoliv softwarový produkt,  $\bullet$ považují se za součást práce rovněž i zdrojové kódy, popř. soubory, ze kterých se projekt skládá. Neodevzdání této součásti může být důvodem k neobhájení práce.

### **Prohlašuji,**

- že jsem na bakalářské práci pracoval samostatně a použitou literaturu jsem citoval. V případě publikace výsledků budu uveden jako spoluautor.
- že odevzdaná verze bakalářské práce a verze elektronická nahraná do IS/STAG jsou totožné.

Ve Zlíně, dne podpis studenta

#### **ABSTRAKT**

Bakalářská práce se zabývá návrhem a realizací ochrany průmyslového objektu. Teoretická část práce se věnuje popisu, možnosti, parametry, funkce a využití systémů CCTV v průmyslové oblasti. Dále představuje software pro správu CCTV firmy AxxonSoft. Byla ukázána základní funkce, které Axxon Next nabízí. V praktické části práce je představen průmyslový objekt a popsán je stávající využití CCTV. Následně se do stávajícího systému implementovalo funkce softwaru Axxon Next, které byly navrženy a realizovány pro zabezpečení objektu.

Klíčová slova: CCTV, Axxon Next, kamerový systém, kamera, motion in area, Techage

### **ABSTRACT**

The bachelor's thesis deals with the design and implementation of securing an Industrial building. The theoretical part deals with the description, possibilities, parameters, functions and usage of CCTV systems in the industrial area. It also introduces CCTV management software from AxxonSoft. The basic functions offered by Axxon Next have been shown. The practical part of the work introduces the industrial building and describes the current use of CCTV. Subsequently, the functions of the Axxon Next software were implemented into the existing system, which were designed and implemented to secure the building.

Keywords: CCTV,Axxon Next. Camera, Motion in area, Techage

Rád bych poděkoval majiteli průmyslového objektu zpřístupnění do systému CCTV společnosti. Dále bych také poděkoval panu Ing. Rudolfu Drgovi, Ph.D. za připomínky a poznámky k práci.

Prohlašuji, že odevzdaná verze bakalářské/diplomové práce a verze elektronická nahraná do IS/STAG jsou totožné.

# **OBSAH**

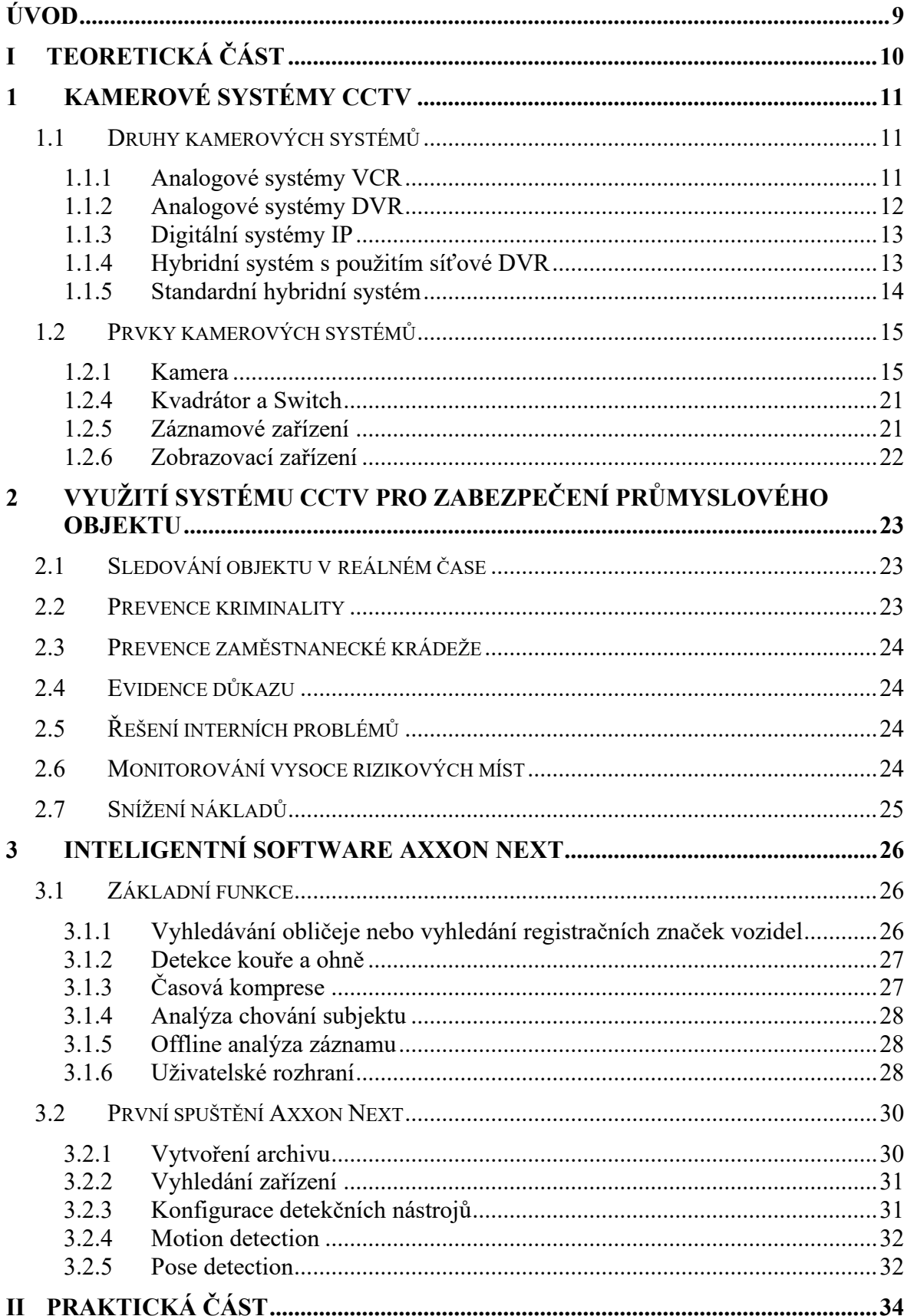

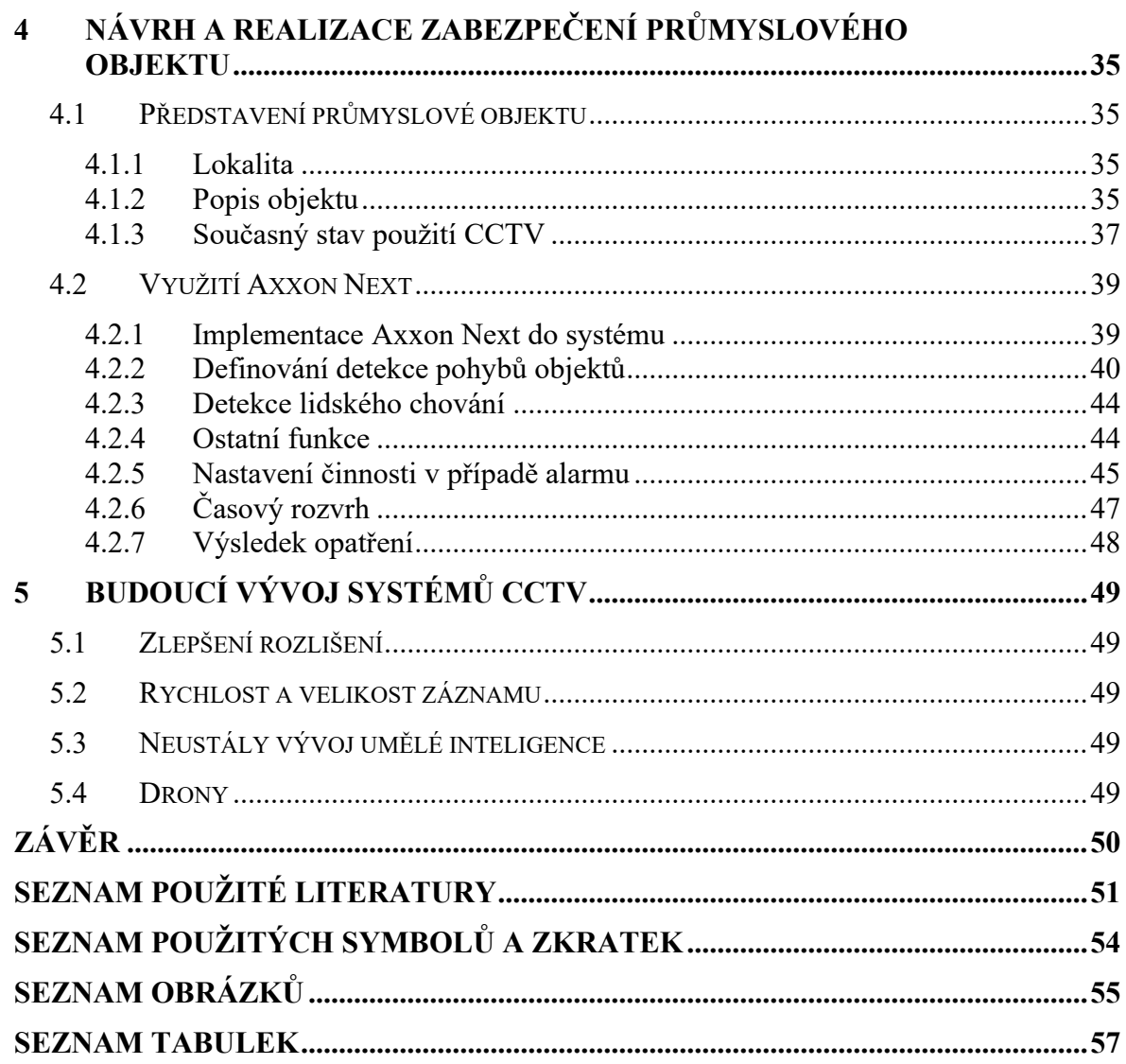

# <span id="page-8-0"></span>**ÚVOD**

Každá osoba na světě, ať už se jedná o fyzickou či právnickou, by se rádo chránilo před okolním nebezpečím. Mohou se jednat o útoky na zdraví, poškození nebo krádeže majetku. Ke snížení či úplné eliminaci těchto rizik využíváme technické prostředky fyzické ochrany. Máme například poplachové zabezpečovací a tísňové systémy (PZTS), které chrání před neoprávněnému vstupu, nebo elektrické požární signalizace (EPS), které zase řeší problematiku s požárem. Dále máme dohledové kamerové systémy CCTV, které lze do značné míry považovat za univerzální nástroj, protože dokáže plnit svoji činnost samostatně nebo doplňuje ostatní technické systémy svým inteligentními funkcemi.

Moderní kamerové systémy CCTV jsou považovány za univerzální nástroje díky své flexibilitě v různých situacích a možnosti aplikace inteligentních funkcí. Najdeme jej například v bankách, na ulicích, obchodních centrech, domácnostech nebo v průmyslových objektech. Dokážou monitorovat aktivity, pohyby v definované oblasti, zaznamenat počet průchodů, detekovat kouř či plameny a mnoho dalších funkcí.

Tato práce se tedy zaměřuje na vysvětlení činnosti kamerových systému CCTV a využití její moderní algoritmy v průmyslovém objektu ke zvýšení její ochrany. Tyto znalosti se však také dají využit i v jiných oblastech světa.

# <span id="page-9-0"></span>**I. TEORETICKÁ ČÁST**

# <span id="page-10-0"></span>**1 KAMEROVÉ SYSTÉMY CCTV**

CCTV neboli Closed Circuit Television jsou uzavřené dohledové systémy, které používá soustavu videokamer k zabezpečení hlídaného objektu či prostoru. Na rozdíl od televizního přenosu, kde jsou data volně přenášeny, se data kamerových systémů přenáší v uzavřeném okruhu. Jsou tedy dostupné jen pro oprávněné osoby. [1]

Živý přenos videokamer, které byly zobrazovány na sledovacích monitorech umožňoval operátorovi systému okamžitě reagovat dle situace na sledovací ploše. [1]

Původním účelem kamerových systémů CCTV bylo poskytnutí dalšího páru očí pro sledování. Postupem času s vývojem techniky se začali implementovat do systému inteligentní funkce, tak aby mohl systém pracovat nezávisle na člověku. Díky tomu se zvýšila úroveň zabezpečení ve srovnání s kontrolou člověka. [2]

### <span id="page-10-1"></span>1.1 **Druhy kamerových systémů**

Kamerové systémy se rozdělují dle způsobu přenosu informace a jakým způsobem se záznam ukládá.

- a) Analogové systémy
	- 1. VCR
	- 2. DVR
- b) Digitální systémy IP
- c) Hybridní systémy
	- 1. Použití síťové DVR
	- 2. Standardní

#### <span id="page-10-2"></span>1.1.1 **Analogové systémy VCR**

Video Cassette Recorder neboli zkráceně VCR lze považovat za nejstarší systém CCTV. V dnešní době se již nevyskytuje kvůli nedostatku staré technologie. Jedná se analogový přenos signálu přes koaxiální kabely a archivace záznamu pomocí přístroje VCR na videokazety VHS. Neprobíhala zde žádná úprava videa tedy se archivovalo plné rozlišení kamery. Kvůli tomu se mohlo archivovat velmi krátká doba záznamu. Aby se prodloužila doba záznam na videokazety, byl vytvořen časosběrný režim. Tento režim umožňuje

ukládání každého druhé, čtvrtého, osmého, šestnáctého nebo třicátého snímku nebo vteřiny videa.[2] Prodloužila se doba záznamu za cenu ztráty informací mezi snímky.

Při snaze zobrazení více kamer na jedné obrazovce se používá zařízení zvané kvadrátor. Jak už název napovídá poskytoval možnost zobrazení 4 kamer na jedné obrazovce.[2][3]

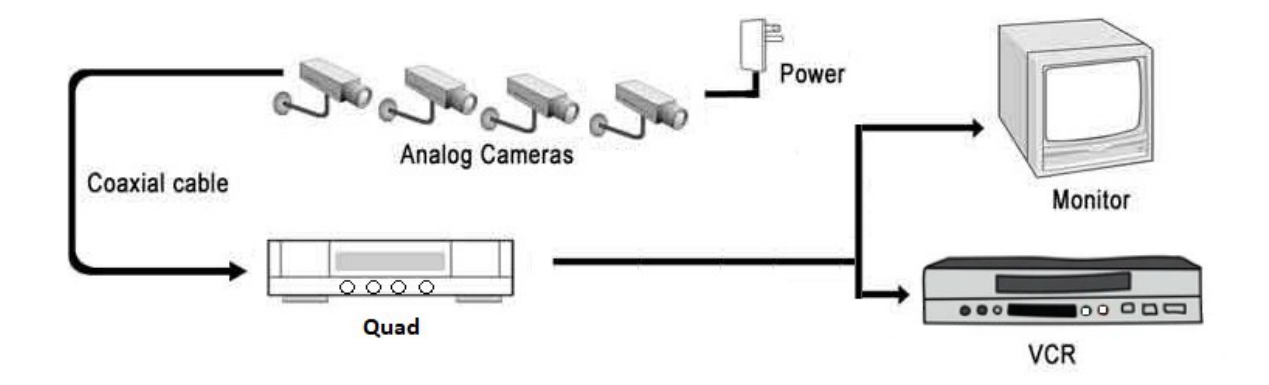

*Obrázek 1 – Schéma analogového systému VCR. Upraveno z [3]*

#### <span id="page-11-1"></span><span id="page-11-0"></span>1.1.2 **Analogové systémy DVR**

Systémy DVR neboli Digital Video Recorder jsou nástupci systémy VCR. Stále probíhá analogový přenos dat, avšak se video před archivací digitalizuje. Díky tomu byly videokazety nahrazeny pevnými disky. [2]

Právě kvůli digitalizaci dat systémy DVR poskytují zásadní zlepšení oproti systémům VCR:

- Zrušení videokazet, které vedlo k úspoře skladování,
- Stálá kvalita nahrávání,
- Schopnost snadného vyhledání v záznamu. [2]

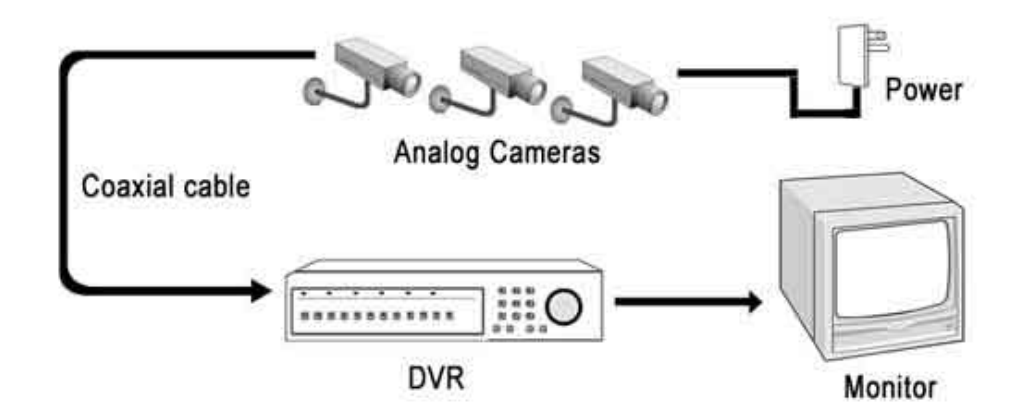

<span id="page-11-2"></span>*Obrázek 2 – Schéma analogového systému DVR. [3]*

#### <span id="page-12-0"></span>1.1.3 **Digitální systémy IP**

Moderní systém, který využívá ethernetovou komunikaci k přenosu dat. Tento systém se liší od analogového systému tím, že nahrazuje analogové kamery síťovými a neobjevuje se zde VCR ani DVR. Uložištěm se stává datový server.[2]

Pro zapojení více kamer do systému se zde již neobjevuje kvadrátor, ale switch. Jelikož každá kamera nese svoji adresu IP lze jej tak snadno rozeznat a konfigurovat.[2]

Přední výhodou digitálního systému spočívá v digitalizaci obrazu kamery. Proběhne jednou uvnitř systému kamery a nadále zůstává digitalizovaný po celou dobu. Záznam neztrácí na kvalitě z mnohonásobného převodu z analogové stavu na digitální a naopak.[2]

Díky flexibilitě ethernetového připojení také umožňuje přenos audia, ovládání pozic kamery, nastavení rozlišení záznamu v závislosti na propustnosti sítě nebo také bezdrátové připojení přes Internet.[2]

Vzhledem k tomu, že se jedná o ethernetové zapojení, který dokáže napájet koncové zařízení pomocí PoE, usnadňuje celkovou instalaci systému.[5]

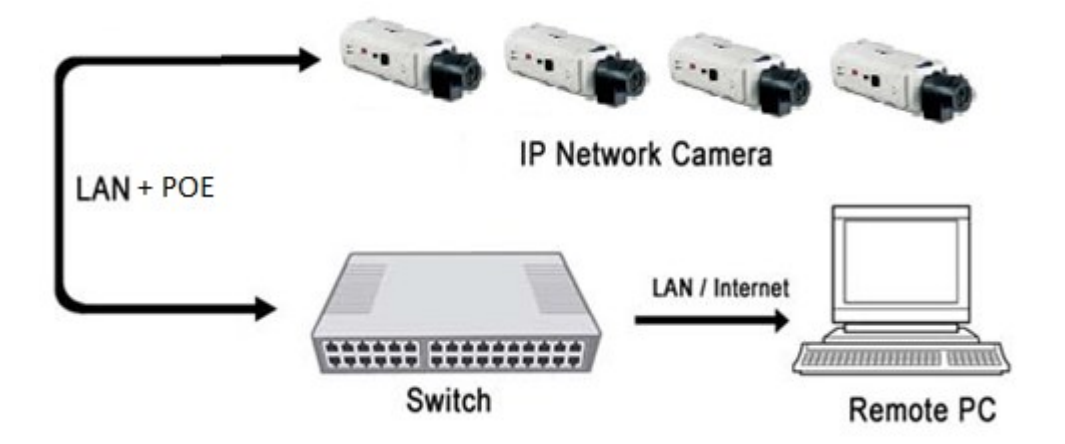

*Obrázek 3 - Schéma digitálního systému IP. Upraveno z [3]*

#### <span id="page-12-2"></span><span id="page-12-1"></span>1.1.4 **Hybridní systém s použitím síťové DVR**

Tento systém je téměř identický jako analogový systém DVR. Přenos dat od výstupu kamery až do DVR stále probíhá analogově. Poté DVR, který je již opatřen ethernetovým portem umožnuje zapojení systému do digitální sítě pro připojení počítače pro správu. [3]

Jedná se o řešení, kdy uživatel chtěl vylepšit stávající systém o inteligentní funkce, který zprostředkovává počítač.[2]

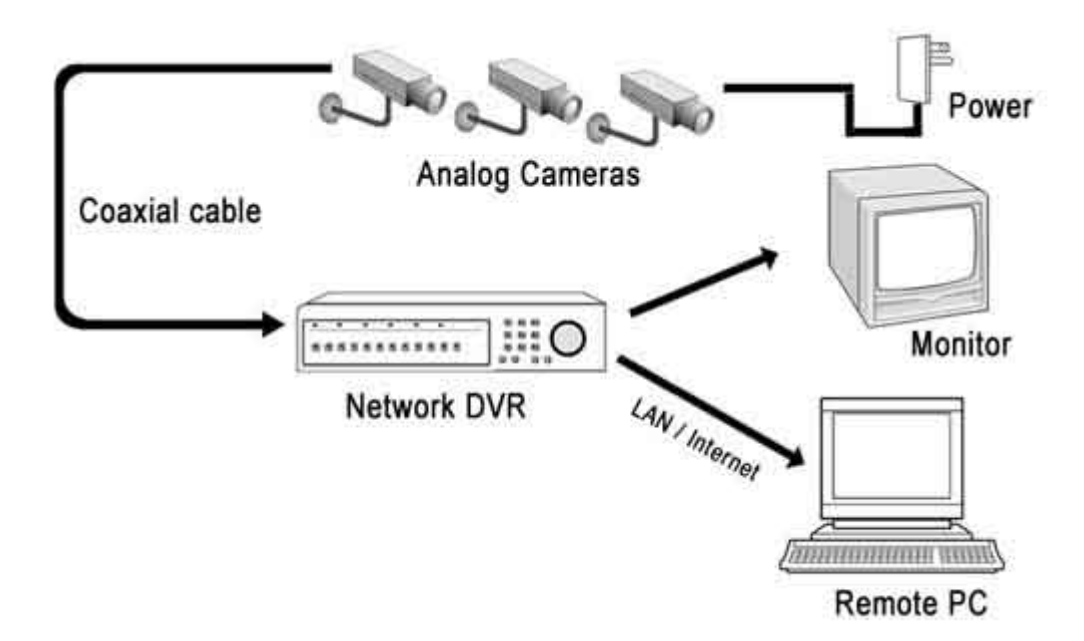

<span id="page-13-1"></span>*Obrázek 4 – Schéma hybridního systému s použitím síťového DVR [3]*

#### <span id="page-13-0"></span>1.1.5 **Standardní hybridní systém**

Tento systém obsahuje jak kamery s analogovým výstupem, tak i síťové kamery. Obsahuje video enkodér a připojení k serveru, kde probíhá vyhodnocení záznamu. Jedná se o nejběžnější systém, nýbrž umožňuje rozšíření starého analogové systému o digitální část. Využívá všechny funkce analogových i digitálních systémů. [2]

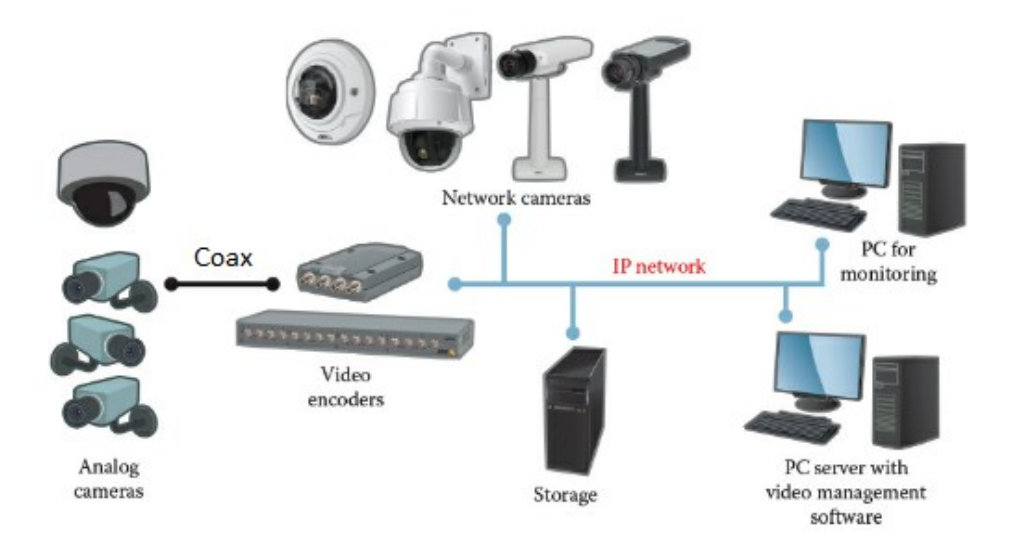

<span id="page-13-2"></span>*Obrázek 5 – Schéma standardního systému [2]*

# <span id="page-14-0"></span>1.2 **Prvky kamerových systémů**

Tato kapitola se bude zabývat jednotlivými prvky kamerových systémů, které byli zmíněny v předchozí kapitole. Jedná se o prvky jako jsou:

- **Kamery**
- Kvadrátor a switch
- Záznamové zařízení VCR/DVR
- Zobrazovací zařízení

# <span id="page-14-1"></span>1.2.1 **Kamera**

Nejdůležitější prvek systému, který zachycuje události snímané plochy. K použitelnosti záznamu je potřeba zvolit vhodný typ kamery a potřebnou kvalitu obrazu. Kvalita obrazu se odráží od typu snímacího senzoru uvnitř kamera a objektu, který je nasazen na samotné kameře.

Kamery se mohou rozdělit podle provedení:

a) **Standardní kamera** – univerzální kamera, která nemá specifický účel. Není osazena objektivem. Ten se zpravidla volí podle požadavku na snímané prostředí.[6]

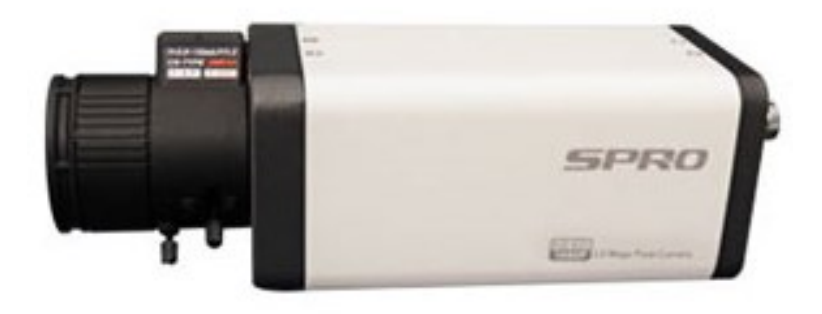

*Obrázek 6 – Standartní kamera firmy SPRO [7]*

<span id="page-14-2"></span>b) **Kompaktní kamera** – malé kompaktní kamery, který se dodává jako komplet. Umožňují diskrétnost a snadnou instalaci. [6][7]

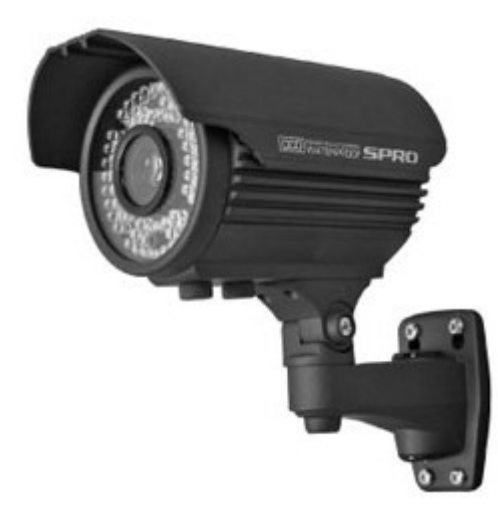

*Obrázek 7 – Kompaktní kamera firmy SPRO [7]*

<span id="page-15-0"></span>**c) Dome kamera** – nepoužívanější typ kamery z důvodu konstrukčního provedení. Kopulovitý tvar se zatmavěnými skly znesnadňuje osobám rozpoznat kam kamera míří. Dalším proč se tento typ používá je jeho odolnost proti vandalismu. [6][7]

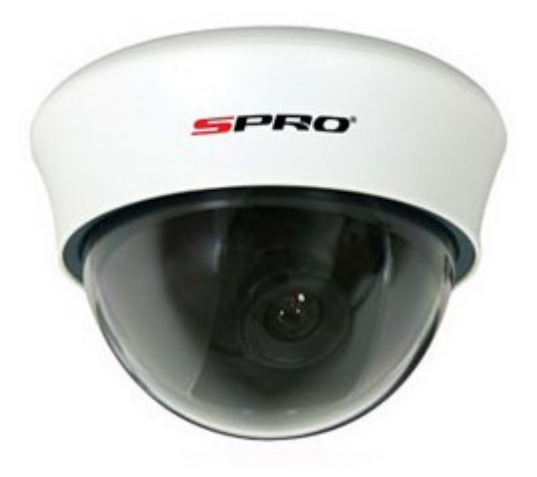

*Obrázek 8 – Dome kamera firmy SPRO [7]*

<span id="page-15-1"></span>d) **PTZ kamera** – neboli Pan/Tilt/Zoom kamery, jsou kamery které už podle názvu napovídají jejich schopnost otáčení do stran (Pan), pohyb nahoru dolů (Tilt) a schopnost přiblížení obrazu (Zoom). Jsou často používané v systémech, kde je operátor systému, který má možnost manuálního ovládání kamery pomocí ovladače. Dále umožňují naprogramovat určené pozice, kdy kamera po nastavených intervalech sama natáčí do pozic. [6][7]

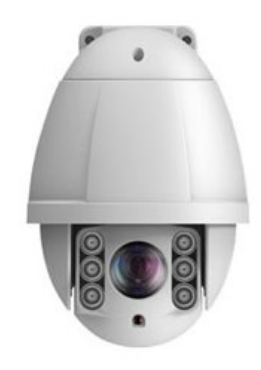

*Obrázek 9 – PTZ kamera [7]*

<span id="page-16-0"></span>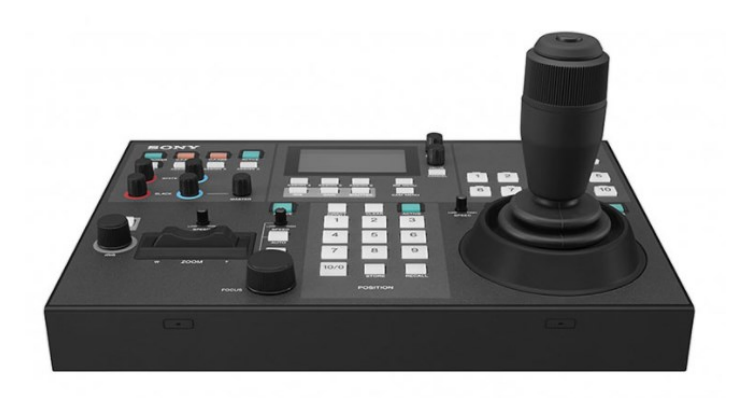

*Obrázek 10 – Ovladač pro PTZ kamery od firmy Sony [8]*

<span id="page-16-1"></span>**e) Termovizní kamera –** specializovaná kamera, která snímá teplo vyzářené z objektu. Vykresluje infračervené záření jako viditelné světlo v obrazu. Tyto kamery jsou používaná ve špatně viditelných místech nebo místech kde je snížená viditelnost. Další výhodou kamery je schopnost zachytit objekty ve větší vzdálenosti. [7][9]

<span id="page-16-2"></span>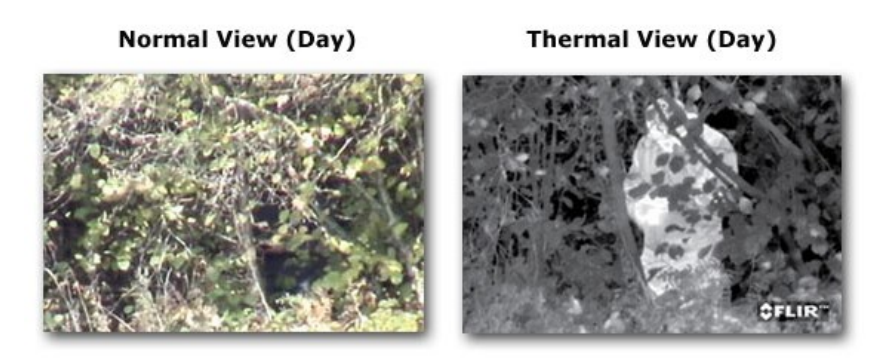

*Obrázek 11 – Příklad vykreslení infračervené záření jako viditelné světlo [9]*

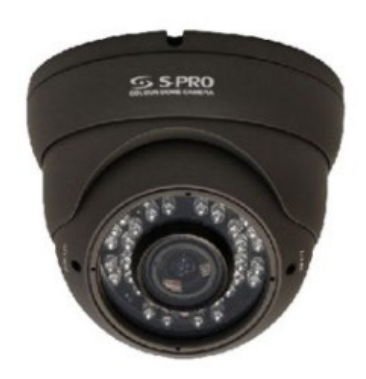

*Obrázek 12 – Termovizní kamera firmy SPRO [7]*

#### <span id="page-17-0"></span>1.2.2 **Objektiv**

Objektiv je významným prvkem kamery nýbrž je jeho úkolem zachytit zmenšený obraz scény a promítnout je na snímací čip. Snímaný obraz musí být bez jakékoli rušení, aby nedošlo ke ztrátě informací. Proto aby se správně vybral typ objektivu a aby nenastalo zkreslení obrazu je potřeba se zaměřit na tyto parametry:

• **Ohnisková vzdálenost** *f* – tento parametr udává vzdálenost a úhel neboli šířku záběru, který je objektiv schopen zachytit. Jedná se o vzdálenost za čočkou objektivu a snímacím senzorem, který se udává v milimetrech. Principiálně funguje tak, že světlo prochází spojnou čočkou se sbíhá v jednom bodě. Bod kde se sbíhá světlo je místo kde je obraz nejostřejší. Obecným pravidlem je, že čím je ohnisková vzdálenost kratší tím vyšší je úhel záběru, avšak je kratší zorná pole. Naopak když je ohnisková vzdálenost delší zmenšuje se úhel zorného pole, ale zvyšuje tak délka zorného pole. [10] [11]

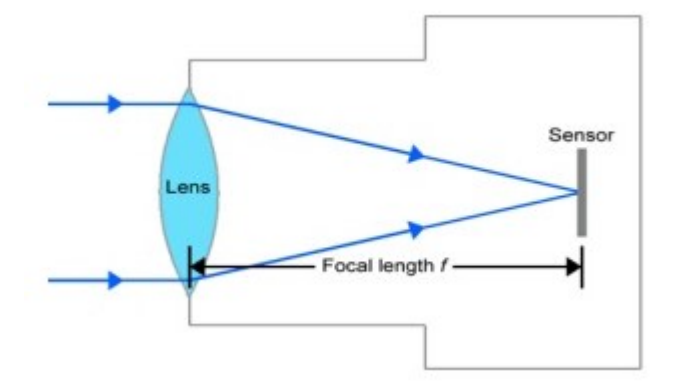

<span id="page-17-1"></span>*Obrázek 13 – znázornění ohniskové vzdálenosti [10]*

• **Clona** – je důležitý mechanický prvek objektu, který určuje dovolené množství světla dopadající na snímací senzor. Hodnota se udává jako poměr mezi ohniskovou vzdáleností *f* a clonovým číslem. Clonové číslo je dána geometrickou posloupností, aby každý skok mezi čísly znamenalo poloviční nebo dvojnásobné množství procházejícího světla. Obecně platí, že čím menší clonové číslo tím vyšší propustnost a naopak. [11]

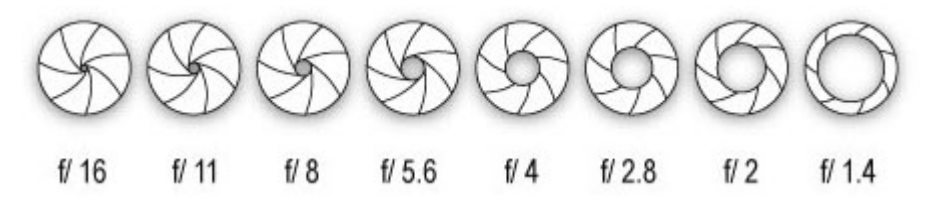

*Obrázek 14 – znázornění otvoru clony [12]*

- <span id="page-18-0"></span>• **Hloubka ostrosti** – se dá představit jako šířka ostrosti před a za snímaným objektem. Hloubka ostrosti je ovlivněna:
	- o Clonou čím nižší hodnota clony je tím užší hloubka ostrosti a naopak
	- o Ohniskovou vzdáleností určuje ostrost v závislosti na vzdálenosti snímaného objektu
	- o Vzdálenosti snímaného objektu [11]

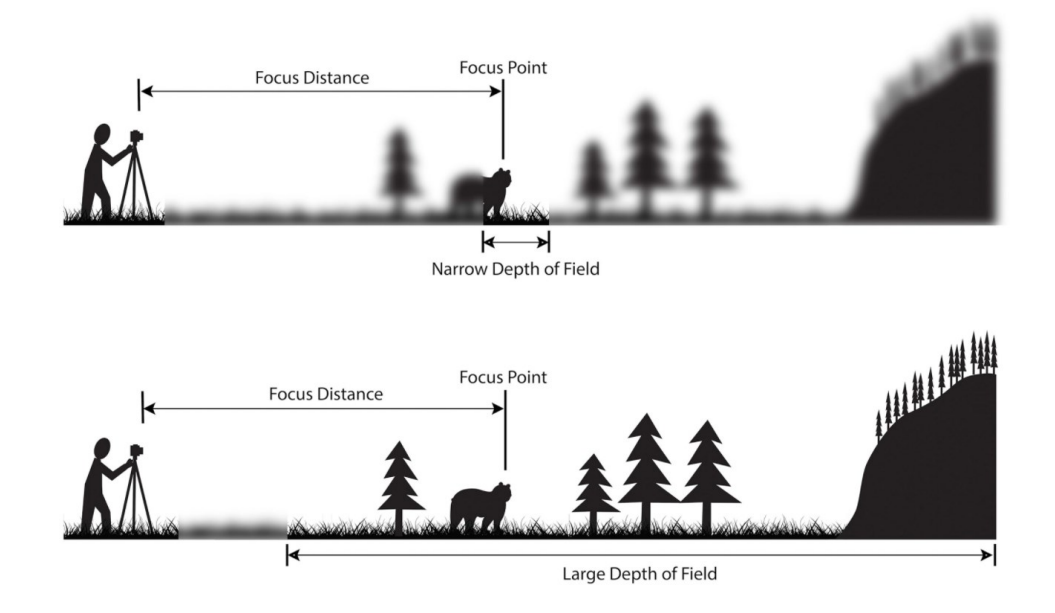

<span id="page-18-1"></span>*Obrázek 15 – ukázka hloubky ostrosti [13]*

#### 1.2.3 **Snímací senzor**

Snímací senzor je velmi důležitým prvkem kamery, jelikož určuje kvalitu vykreslení obrazu. Senzory se dají rozlišit na dva typy podle použité technologie:

**CCD** – senzory CCD jsou složeny z mnoha fotocitlivých polovodičů, které využívají fotoelektrický jev. Tento jev způsobí to, že při dopadů fotonů se uvolní elektrony v polovodiči, které nejsou odvedeny, díky izolaci, a tak se hromadí v polovodiči. Tyto elektrony reprezentují pixely, které jsou následně vyvedeny do výstupu zesilovače a převedeny na napětí. Senzory CCD disponují vysokou citlivost světla, a tak poskytují lepší obraz za sníženého světla. Jsou však drahé, protože se vyrábí nestandardním způsobem a jsou náročné k zabudování do kamer. [11] [14]

**CMOS –** konstrukce senzoru CMOS je oproti senzorům CCD výrazně složitější, avšak je jeho výroba levnější. CMOS je složen z velké množství tranzistorů, které jsou jednotlivě adresované pomocí řádků a sloupců. Díky výrobní technologie podobné jako pro výrobu mikroprocesorů je možné implementovat pomocné čipy, které by jinak museli být zvlášť. [11] [14]

| Porovnání CCD vs. CMOS |                                  |                                                     |  |  |
|------------------------|----------------------------------|-----------------------------------------------------|--|--|
| Snímací čip            | <b>CCD</b>                       | <b>CMOS</b>                                         |  |  |
| Kvalita obrazu         | + (vysoká)                       | $-$ (nižší)                                         |  |  |
| Odezva na světlo       | + (lineární)                     | - (nestabilní)                                      |  |  |
| Digitální šum          | $+$ (nízký)                      | - (vysoký)                                          |  |  |
| "Dark current" šum     | $+$ (nízký)                      | $-$ (až 100x vyšší)                                 |  |  |
| <b>Blooming</b>        | - (vyšší riziko)                 | $+$ (menší)                                         |  |  |
| QE - kvantová          | + (vysoká)                       | $-(3 \times \text{ni} \check{z} \check{\text{si}})$ |  |  |
| efektivita             |                                  |                                                     |  |  |
| Fill faktor (činná     | $+$ (vysoký)                     | - (střední)                                         |  |  |
| plocha buňky)          |                                  |                                                     |  |  |
| Global shutter         | + (perfektní)                    | - (méně kvalitní)                                   |  |  |
| Možnost výřezu         | - (nativně žádná)                | $+$ (ano)                                           |  |  |
| <b>Rychlost</b>        | $-$ (nižší)                      | $+$ (vyšší)                                         |  |  |
| Dynamický rozsah       | + (vysoký)                       | $-$ (nižší)                                         |  |  |
| Teplotní stabilita     | $+$ (vyšší)                      | $-$ (nižší)                                         |  |  |
| <b>NIR</b> citlivost   | $+(vy\check{s}\check{s}\hat{i})$ | $-$ (nižší)                                         |  |  |
| Rozlišení              | $+(vyšší)$                       | - (střední)                                         |  |  |
| Rozměry                | - (větší)                        | $+$ (menší)                                         |  |  |
| Stabilita rozměrů      | $+(vyšší)$                       | $-$ (nižší)                                         |  |  |
| Spotřeba               | - (vysoká)                       | $+$ (až 10x nižší)                                  |  |  |
| Cena                   | $-(vyšší)$                       | $+$ (nízká)                                         |  |  |
| Vhodné aplikace        | Rychlé děje využívající          | Hledání pozice;                                     |  |  |
|                        | global shutter (kontrola         | Inspekce povrchu;                                   |  |  |
|                        | plnění lahví rychle              | <b>Biometrika</b>                                   |  |  |
|                        | ubíhajících na pásu);            |                                                     |  |  |
|                        | rychlé chemické reakce;          |                                                     |  |  |
|                        | dopravní aplikace;               |                                                     |  |  |

<span id="page-19-0"></span>*Tabulka 1 – Přehled porovnání vlastností snímacích senzorů [14]*

### <span id="page-20-0"></span>1.2.4 **Kvadrátor a Switch**

Kvadrátor a switch jsou zařízení, které umožňují zapojení více kamer do systému

**Kvadrátor** – jedná se o zařízení sbírá záznam z více kamer, který se následně digitalizuje, změní velikost obrazu a zobrazí čtyři obrazy na jedno zobrazovací zařízení. Díky zobrazení více kamer najednou, vede k snadnější pozorování a úspoře prostoru, avšak kvůli digitalizaci a změna velikosti snižují kvalitu obrazu. [15]

**Switch** – Zařízení používaní v digitálních systémech, které umožňují připojení více kamer přes ethernetové připojení. Umožňují sdílení dat mezi zařízeními díky IP adres, které má každé zařízení unikátní v systému. [16]

### <span id="page-20-1"></span>1.2.5 **Záznamové zařízení**

Účelem těchto zařízení je ukládání záznamu videa z kamer pro archivaci nebo pozdějšího zpracování.

Záznamové zařízení se dělí podle typu uložení:

- **VCR neboli Video Cassette Recorder** je analogové zařízení, který nekomprimuje záznam a ukládá záznam na videokazety. Záznam je tak krátké v rámci do 8 hodin. Poskytuje však časosběrný režim, který prodlužuje celkovou dobu záznamu za cenu ztrát dat mezi snímky videa. [2][17]
- **DVR neboli Digital Video Recorder** zařízení, který digitalizuje obraz a ukládá záznam kamery na pevné disky. Umožňuje tak archivace delší doby záznamu a prodlužuje a zvyšuje životnost a kvalitu záznamu oproti videokazetám. Dále díky digitalizaci a uložení na pevný disk dovoluje snadnému vyhledání zpětně v záznamu. [2]
- **PC nebo Serverovna** menší objekty vyžadují menší počet kamer tedy je možné využít klasický stolní počítač jako správce a uložiště záznamu z kamer. Umožňují také využití inteligentních softwarů, které se dají nainstalovat přímo na počítacích. Serverovna poskytuje větší úložné místo a lepší ochranu před poškozením či ztrát dat díky metodám zálohy.

#### <span id="page-21-0"></span>1.2.6 **Zobrazovací zařízení**

Tyto zařízení slouží k zobrazení živého nebo zpětně přehrávaného záznamu. Ve většina případech se jedná o monitor. Jejich výběr je jednoduchý, avšak důležitý. Mezi důležité požadavky jsou rozlišení a velikost monitoru podle toho z jaké vzdálenosti sleduji obraz na monitoru. [17][18]

# <span id="page-22-0"></span>**2 VYUŽITÍ SYSTÉMU CCTV PRO ZABEZPEČENÍ PRŮMYSLOVÉHO OBJEKTU**

Všechny objekty a společnosti vyžadují bezpečnostní prvky a řešení, jako je například mechanické zábranné systémy nebo integrace fyzické ochrany. I přesto, že je ochrana implementována pozemními strážci jejich dohled na celý objekt není možný, nýbrž viditelnost a sluch člověka je omezený do určité vzdálenosti. Toto je případ proč kamerové systémy CCTV mají zásadní roli v zabezpečení společnosti či objektu.

Téměř každý průmyslový objekt v dnešní době má nainstalovaný kamerový systém CCTV. Primárním účelem je zabezpečení objektu a redukce kriminality, avšak kamerové systémy přináší mnoha další výhody.

# <span id="page-22-1"></span>2.1 **Sledování objektu v reálném čase**

Sledování v reálném čase poskytuje rychlou reakci k podezřelým činům, které by mohl způsobit negativní vliv na sledovaný objekt. Může se jednat o jakoukoliv nežádanou situaci v okolí či uvnitř objektu.

Standardně je však požadován další pracovník, který neustále sleduje obraz CCTV. Může to však být pro vlastníka objektu negativní záležitost, jelikož je potřeba vybrat kvalifikovanou osobu nebo zajistit pracovníkovi náležité školení, aby mohl tento systém obsluhovat. Dále potřeba vytvořit místnost pro tuto činnost což souvisí s náklady na finance a prostoru. Avšak v současnosti je možné využít vzdáleného připojení přes počítač, mobil nebo tablet, které mohou tuto situaci vyřešit. Nadále se využívají inteligentní funkce systému CCTV, kdy dochází k automatickému rozhodování situací. [19]

# <span id="page-22-2"></span>2.2 **Prevence kriminality**

Je pravda, že pokud útočník bude chtít provést svůj čin tak bez adekvátních ochran MZS uskuteční. Avšak systémy CCTV nepřímo pomáhají odhalit čin těsně předtím, než se tak stane. Mohou přímo komunikovat s DPPC nebo je napojen do systému PZTS, tím pošlou signalizaci obsluze nebo vlastníkovi informaci. [19][20]

I když CCTV nedokážou přímo zabránit kriminalitu, dokážou však zvýšit obtížnost k provedení těchto činů nebo dokonce odradit záměr pachatele. [19][20]

### <span id="page-23-0"></span>2.3 **Prevence zaměstnanecké krádeže**

Kriminální činnosti nemusí být nutně jen z vnějšího okolí. Nezákonné činnosti probíhají i uvnitř společností a je potřeba jej zabránit. Dochází k častému vynášení majetku společnosti, a to nejčastěji v oddělení logistiky, kde je vysoký pohyb materiálu.

#### <span id="page-23-1"></span>2.4 **Evidence důkazu**

Pokud dojde k trestnému činu jsou záznamy CCTV mimořádně důležité pro vyšetřování a rozhodování u soudu. Jelikož je na záznamu zachyceno nelegální čin tak jak to skutečně bylo. Mohou pomoci identifikovat pachatele pomocí obličeje, řeči těla, hlasu z audia záznamu nebo jakékoliv maličkosti, které by mohli usnadnit vyšetřování. [19][20]

# <span id="page-23-2"></span>2.5 **Řešení interních problémů**

Interní problémy se rozumí problémy, které způsobují negativní dopad na chod společnosti nebo mezilidské spory mezi zaměstnance. Kamerové systémy dokážou nepřímo zvýšit efektivitu práce zaměstnance, který se v podvědomí domnívá, že je natáčen v záběru, a tak odradí jeho záměr k činnosti, které nesouvisí s prací jako je například sledování videí na internetu, používání mobilu atd. Ve výrobním úseku mají operátoři menší tendenci sabotovat výrobu nebo nedodržení kroků výrobního procesu. [19][20]

Nadále lze zabránit sexuálnímu obtěžování nebo předčasně odvrátit fyzickým útokům mezi zaměstnance, z důvodu odlišnosti názoru. [19]

#### <span id="page-23-3"></span>2.6 **Monitorování vysoce rizikových míst**

Mimo nelegálních činností je možné využít CCTV k nepřetržitému dozoru mimořádně rizikových míst. Jsou to nejčastěji místa s vysokým rizikem havárie nebo těžce dostupná místa, kde může dojít k ohrožení zdraví člověka. Účelem CCTV v tomto případě není zamezení nelegální činnosti, ale omezení lidského styku s prostředím. [19][20]

Ve většina případech se jedná o dozor nad skladem chemických látek, kde může dojít k úniku látky nebo dokonce k výbuchu. Dále nebezpečná místa, kde jsou vysoké či nízké teploty nebo místa náchylné k nehodám. [19][20]

# <span id="page-24-0"></span>2.7 **Snížení nákladů**

Z finančního hlediska může CCTV snížit náklady potřebné k ochraně majetku v porovnání s ostatními metody. Použití CCTV může vést ke snížení počtu osob ostrahy, a tak redukovat související náklady. [19]

Technologie kamerových systémů se neustále zlepšuje, který tak nabízí možnost využití nejmodernější techniky. Technologie bezdrátové komunikace, zmenšení těl kamer, zvýšení jasnosti nebo implementace infračerveného vidění, který zároveň zajišťuje nižší náklady na údržbu. Proto je možné provozovat kamerový systém za zlomek ceny oproti jiným metodám. [19]

# <span id="page-25-0"></span>**3 INTELIGENTNÍ SOFTWARE AXXON NEXT**

Aplikace Axxon Next je inteligentní software pro správu videí společnosti AxxonSoft. Jedná se o otevřenou platformu, který je nekonečně škálovatelný neboli neexistuje limit v počtu připojených serverů či zařízení. Poskytuje kompatibilitu přes 6000 modelů IP zařízení. Umožňuje také přístup k systému přes webové rozhraní nebo mobilních zařízení. [21]

Software Axxon Next obsahuje nespočet inteligentních funkcí, které efektivně chrání objekt.

# <span id="page-25-1"></span>3.1 **Základní funkce**

# <span id="page-25-2"></span>3.1.1 **Vyhledávání obličeje nebo vyhledání registračních značek vozidel**

Tato funkce umožňuje vyhledání obličejů obsluhou zvolené osoby ze záznamu nebo přidané referenční fotky. Axxon Next vyhledá z archivu a zobrazí výsledek.[22]

Podobně je tu u registračních značek vozidel.[22]

<span id="page-25-3"></span>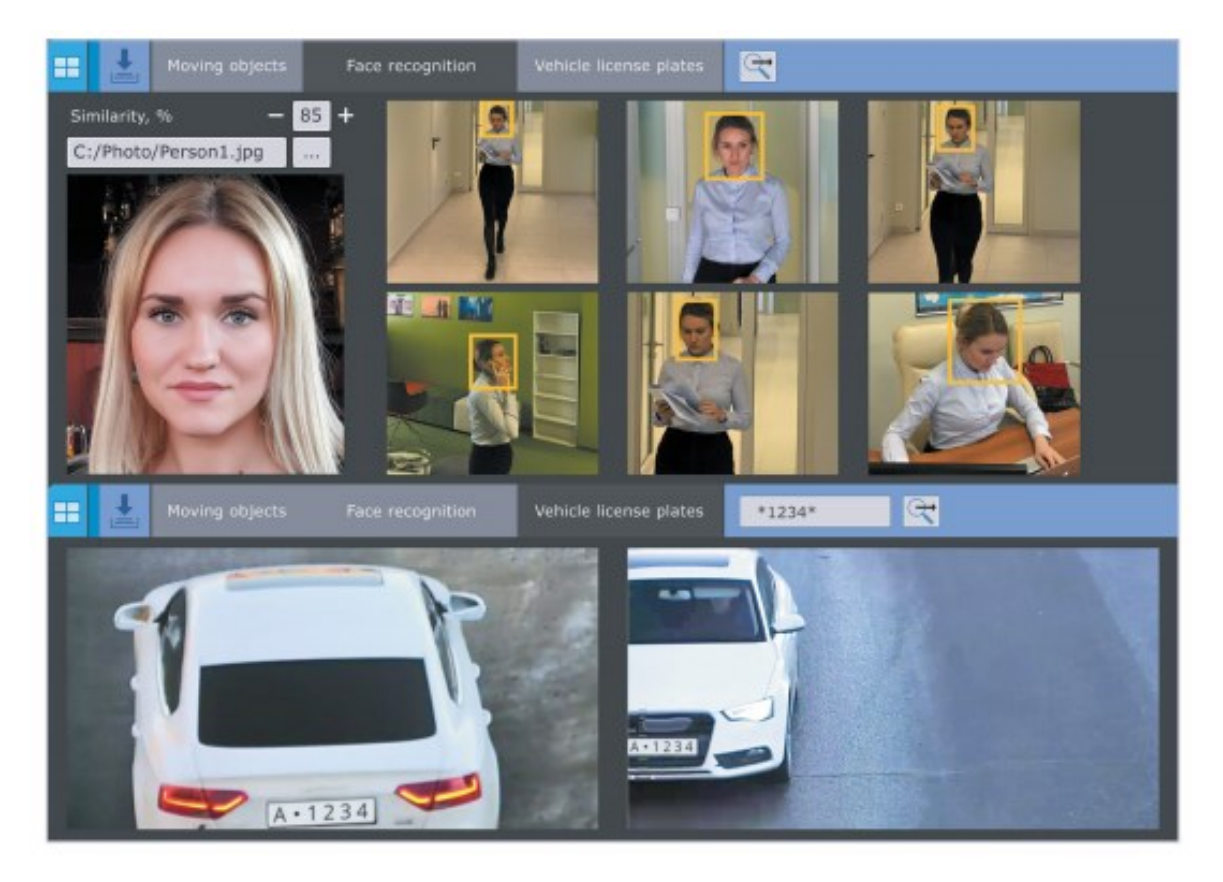

*Obrázek 16 – Rozpoznání obličeje a RZ vozidla [22]*

# <span id="page-26-0"></span>3.1.2 **Detekce kouře a ohně**

Detekce kouře a ohně pomáhá k předčasnému zachycení požáru, a tak výrazně redukuje na škodě způsobené havárií. [23]

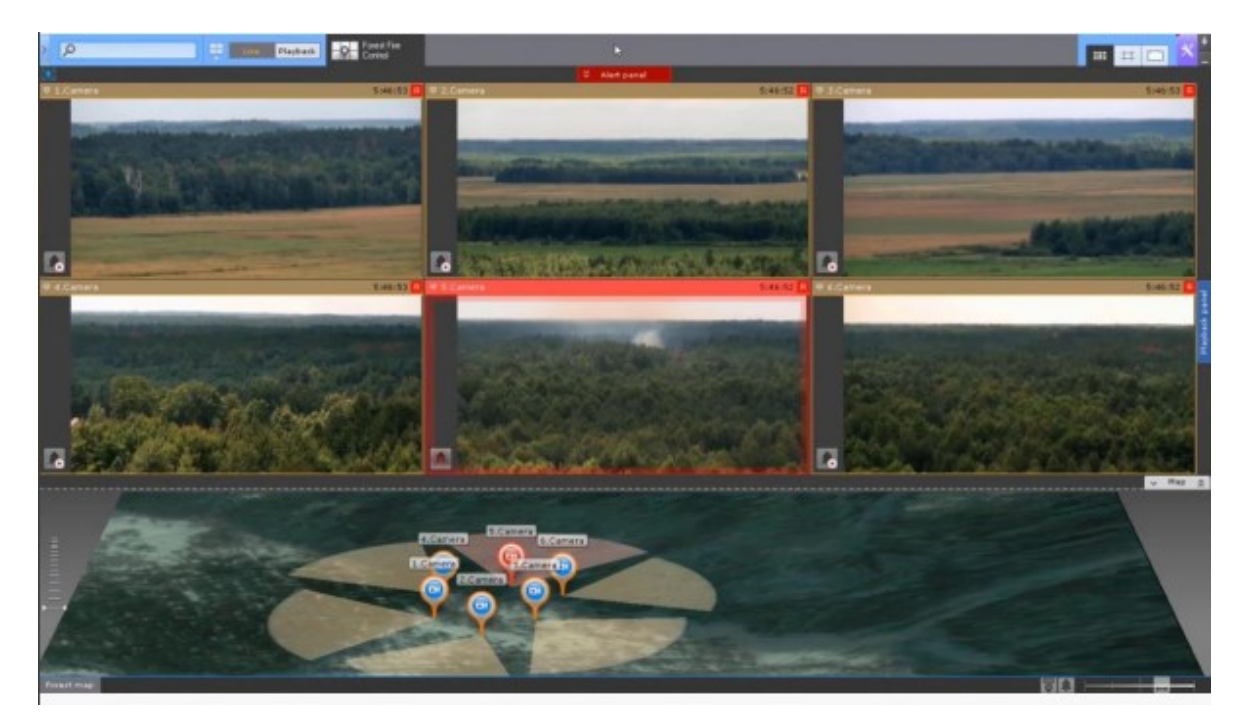

*Obrázek 17 – Zachycení ohně [23]*

# <span id="page-26-2"></span><span id="page-26-1"></span>3.1.3 **Časová komprese**

Tato funkce poskytuje zobrazení všech pohybující se subjekty do jednoho záznamu. U každého subjektu je komentář s časem a datumem, kdy se pohybovala. [24]

Časová komprese usnadňuje vyhledání v záznamu s nízkým počtem událostí. [24]

<span id="page-26-3"></span>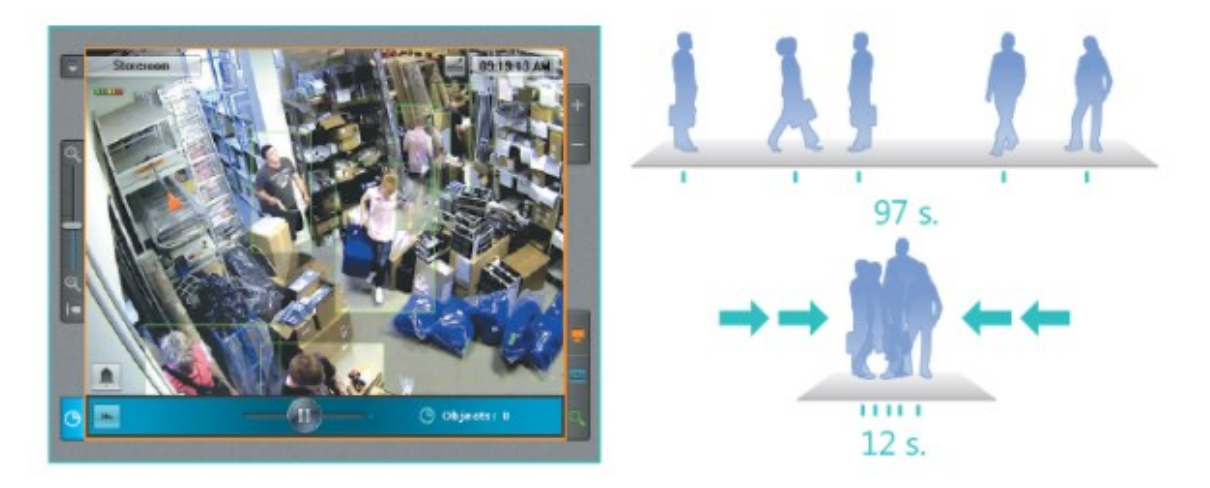

*Obrázek 18 – Časová komprese [24]*

#### <span id="page-27-0"></span>3.1.4 **Analýza chování subjektu**

Analýza chování subjektu rozpozná a vyhodnocuje událost podle držení těla. Detekuje pád osob, útočníka se zbraní nebo také osoby s rukama nahoře. Tato analýza pomáhá detekovat události tak, aby se dostavila pomoc co nejdříve. [23]

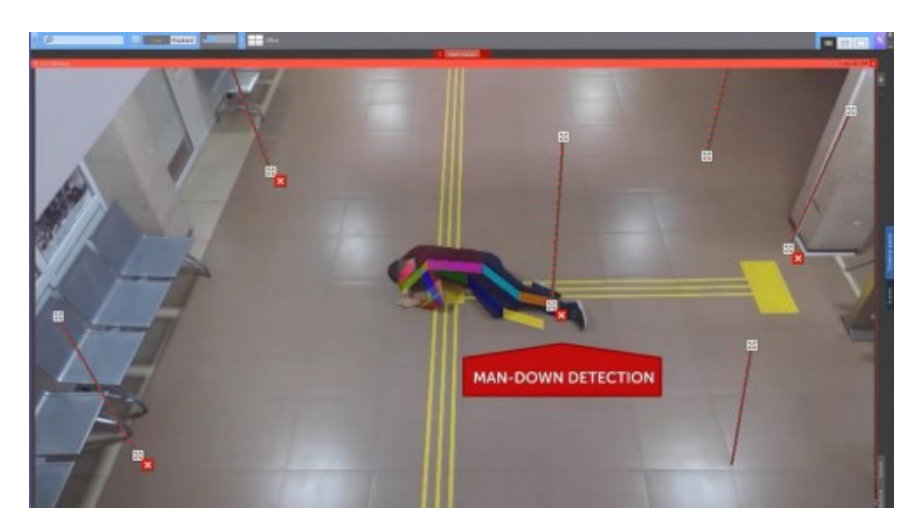

*Obrázek 19 – Rozpoznání pádu osoby [23]*

# <span id="page-27-3"></span><span id="page-27-1"></span>3.1.5 **Offline analýza záznamu**

Tato možnost poskytuje zpracování video záznamu, které není součástí systému nebo záznamu z archivu, aniž by omezoval chod aplikace. [23]

# <span id="page-27-2"></span>3.1.6 **Uživatelské rozhraní**

Mimo funkcí pro správu videí Axxon Next také poskytuje moderní uživatelské rozhraní, které usnadňují práci se systémem. [25]

<span id="page-27-4"></span>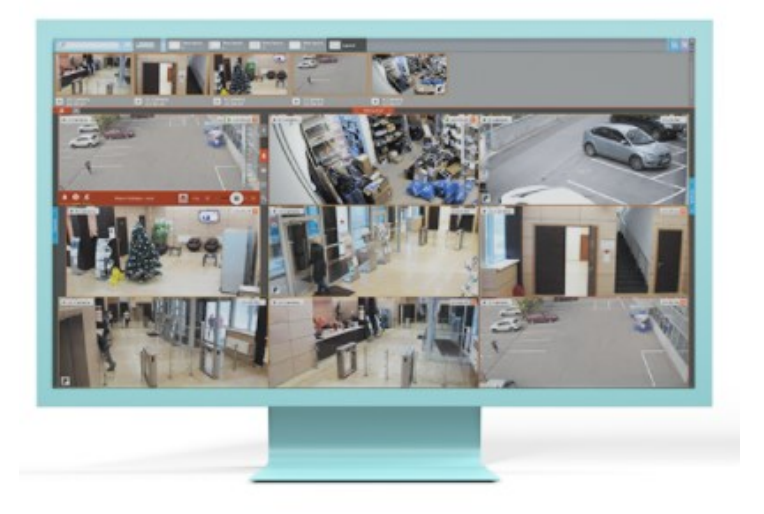

*Obrázek 20 – Uživatelský náhled pro operátora systému [25]*

Rozhraní neslouží jen ke sledování záběru kamery v reálném čase, ale je také možné prohlížet záznam zpětně v čase.

Dále důležitým prvkem rozhraní je nástroj na verifikaci alarmu. Alarm je událost, který nastane při porušení pravidel nastavené programátorem v systému Axxon Next. Tuto událost může obsluha systému reklasifikovat na tři stupně:

- Falešný alarm (zelené tlačítko)
- Podezřelá událost (Žluté tlačítko)
- Opravdový poplach (červené tlačítko)

Axxon Next dále podporuje ovládání PTZ kamery pomocí jednoduchého pohybu myši v náhledu kamery. Může provádět jak volné pohyby nebo volit nastavené pracovní pozice. *[25]*

#### 3.1.7 **Uživatelské účty**

Axxon Next umožňuje správu přístupu do systému. Může být vytvořen individuální či skupinové nastavení. V nastavení lze definovat různá oprávnění v souvislosti s editací, pozorování atd. [25]

|  | $\times$ Basic                             |                                |  |  |  |  |
|--|--------------------------------------------|--------------------------------|--|--|--|--|
|  | Name                                       | <b>2</b> Obsluha               |  |  |  |  |
|  | $\times$ Map control                       |                                |  |  |  |  |
|  | Map management                             | <b>Full access</b>             |  |  |  |  |
|  | $\times$ Other                             |                                |  |  |  |  |
|  | Archive depth viewing restriction          |                                |  |  |  |  |
|  | $\times$ Access to Functions               |                                |  |  |  |  |
|  | Access to Search in archive mode           | Yes                            |  |  |  |  |
|  | Adding camera to layout in monitoring mode | Yes                            |  |  |  |  |
|  | Adding/editing presets                     | Yes                            |  |  |  |  |
|  | Alarms processing                          | <b>Full access</b>             |  |  |  |  |
|  | Allow comments in archive                  | Create/Protect/Edit and delete |  |  |  |  |
|  | Allow to delete records                    | Yes                            |  |  |  |  |
|  | Allow unprotected export                   | Yes                            |  |  |  |  |
|  | Export                                     | Yes                            |  |  |  |  |
|  | Lavouts editing                            | Yes                            |  |  |  |  |
|  | Minimize to taskbar                        | Yes                            |  |  |  |  |
|  | Operating domain                           | Yes                            |  |  |  |  |
|  | Permission to access via WebUI             | Yes                            |  |  |  |  |
|  | Show captions                              | Yes                            |  |  |  |  |
|  | Show faces                                 | Yes                            |  |  |  |  |
|  | System log                                 | Yes                            |  |  |  |  |
|  | Unlock camera menu button                  | Yes                            |  |  |  |  |
|  | View masked video                          | Yes                            |  |  |  |  |
|  | <b>◇ Access to Settings</b>                |                                |  |  |  |  |
|  | Archive settings                           | Yes                            |  |  |  |  |
|  | <b>Detection settings</b>                  | Yes                            |  |  |  |  |
|  | Device settings                            | Yes                            |  |  |  |  |
|  | Options settings                           | Yes                            |  |  |  |  |
|  | Programming setup                          | Yes                            |  |  |  |  |
|  | Show error messages                        | Yes                            |  |  |  |  |
|  | <b>User Permission settings</b>            | Yes                            |  |  |  |  |
|  | <b>★ Access to Tabs</b>                    |                                |  |  |  |  |
|  | Lavouts tab                                | Yes                            |  |  |  |  |
|  | ↓ Supervisor access confirmation           |                                |  |  |  |  |
|  | Supervisor                                 |                                |  |  |  |  |
|  | $\times$ Time schedule management          |                                |  |  |  |  |
|  | Time schedule                              |                                |  |  |  |  |
|  | $\times$ Video walls management            |                                |  |  |  |  |
|  | <b>TOM</b>                                 | Yes                            |  |  |  |  |
|  |                                            |                                |  |  |  |  |

<span id="page-28-0"></span>*Obrázek 21 – Definování oprávnění pro různé uživatele*

# <span id="page-29-0"></span>3.2 **První spuštění Axxon Next**

Při spuštění softwaru Axxon Next se zobrazí přihlašovací okno, kde se vybere, do jakého serveru se přihlašuje uživatel. Zadá korektní přihlášení podle svého oprávnění. Pokud nejsou vytvořeny uživatelské úrovně je přihlašovací jméno: root a heslo: root.

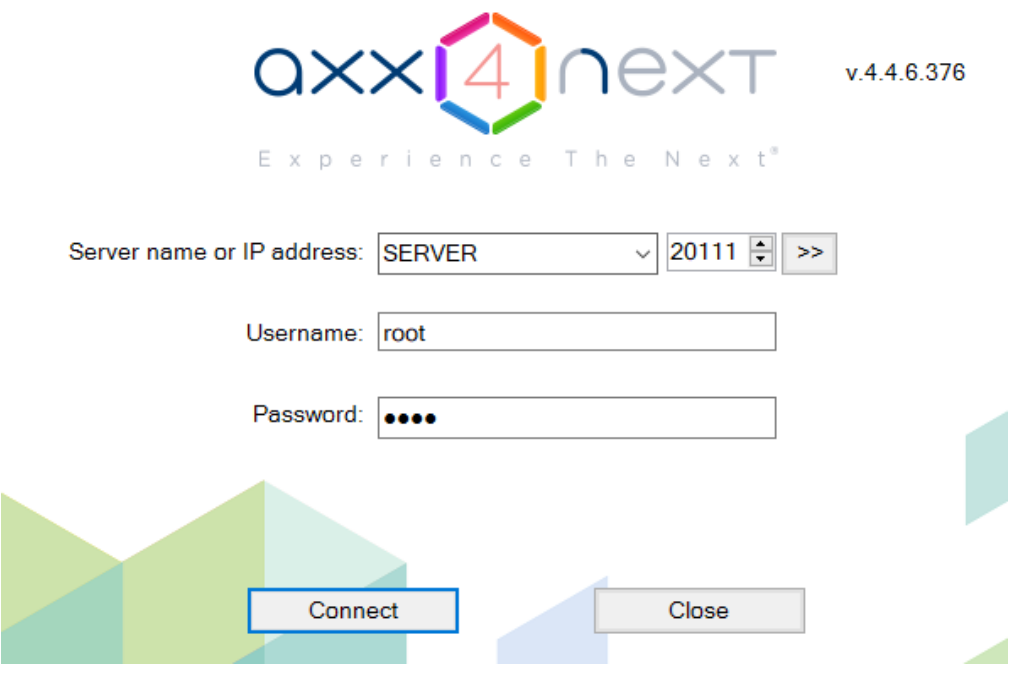

*Obrázek 22 – Přihlašovací okno do Axxon Next*

### <span id="page-29-2"></span><span id="page-29-1"></span>3.2.1 **Vytvoření archivu**

Po úspěšném přihlášení je potřeba definovat velikost archivu, do kterého se bude ukládat záznam z kamer. Je možné vytvořit libovolný počet archivů. Vytvořený archive zarezervuje místo na lokálním nebo síťovém disku, a tak se nemůže stát, že se zaplní paměť disku jiným softwarem.

<span id="page-29-3"></span>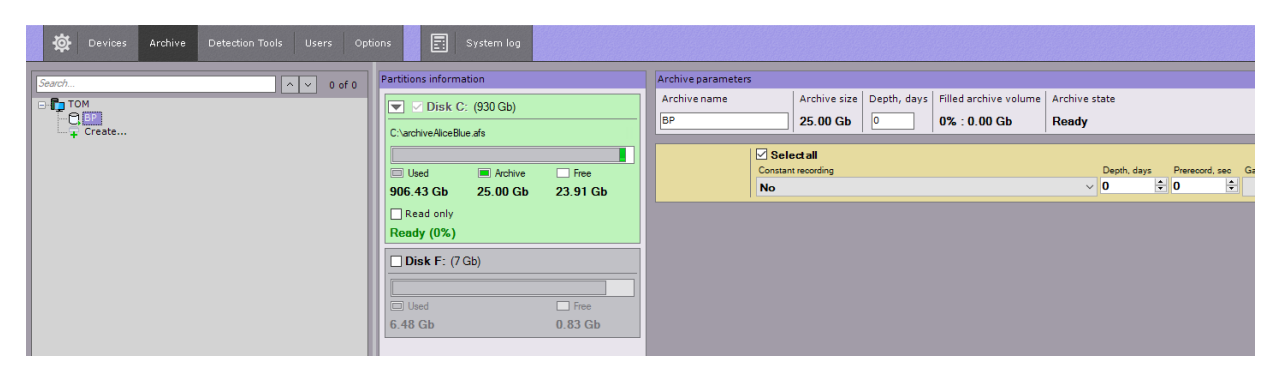

*Obrázek 23 – Vytvoření archivu na lokálním disku*

#### <span id="page-30-0"></span>3.2.2 **Vyhledání zařízení**

Dalším krokem je přidání zařízení do systémů Axxon Next. Tento krok se provede v záložce zařízení. Zde je možné provést automatické vyhledání zařízení nebo manuální přidání podle parametrů jako jsou:

- IP adresa
- Název výrobce
- Typový model zařízení

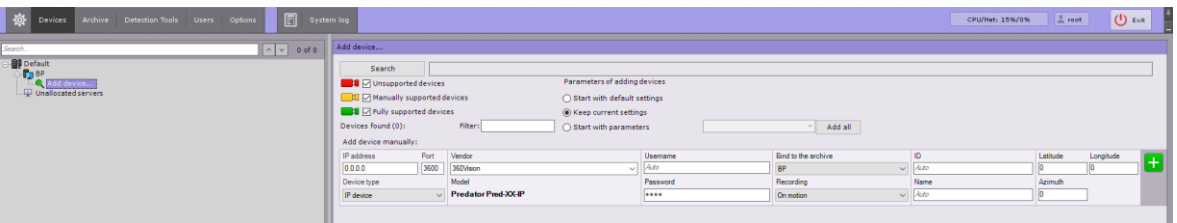

# *Obrázek 24 – Vyhledání zařízení*

<span id="page-30-2"></span>Během přidávání zařízení je již možné popsat kamery a definovat základní nahrávací úkol.

# <span id="page-30-1"></span>3.2.3 **Konfigurace detekčních nástrojů**

<span id="page-30-3"></span>V tomto kroku je se definuje a upravuje detekční funkce.

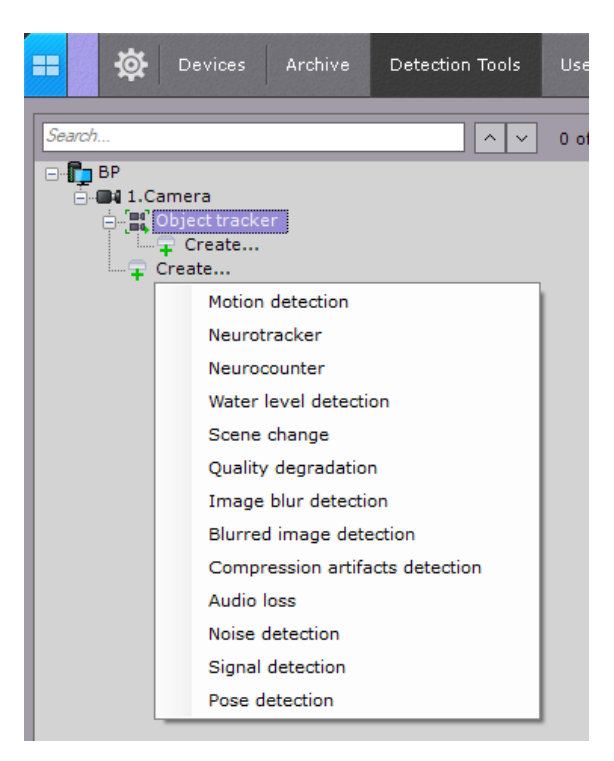

*Obrázek 25 – seznam funkcí Axxon Next*

#### <span id="page-31-0"></span>3.2.4 **Motion detection**

Nástroj pro detekci pohybu v obraze. Tento nástroj se ve většina případech používá v případě, že chceme zachytit pohyb v zakázané zóně.

Motion detection funguje na bázi změn kontrasti jednotlivých čtvercích rastrů v obrazu. Sensitivita se nastavuje v:

- Sensitivity Contrast
- Sensitivity Size

Zelené oblasti jsou oblasti, které nepřesáhli mezní hranici citlivosti, a naopak červené ano.

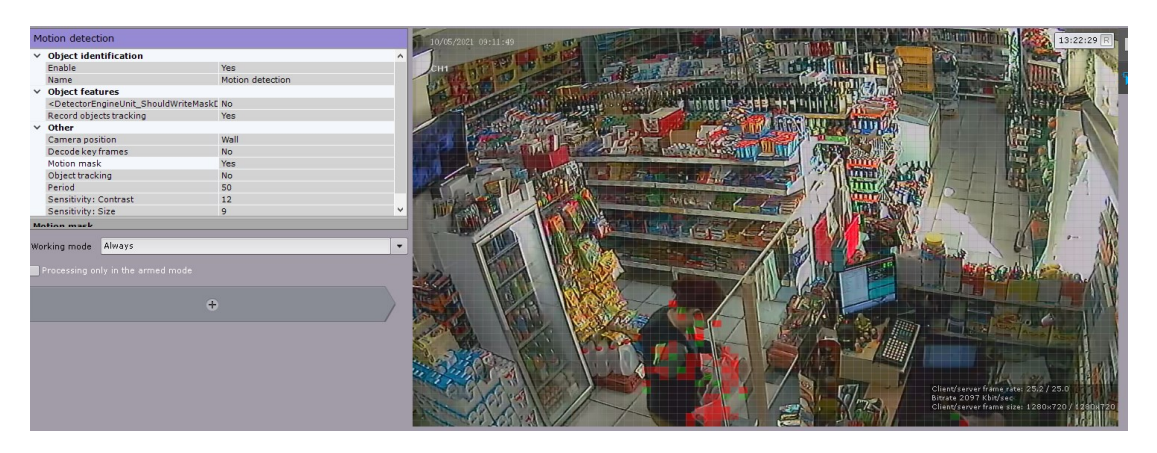

*Obrázek 26 – Nastavení nástroje Motion detection*

### <span id="page-31-2"></span><span id="page-31-1"></span>3.2.5 **Pose detection**

Nástroj Pose detection se využívá k detekci chování osob. Ke své analýze využívá neurální síť.

Pose detection nabízí detekci:

- Ležící osobu
- Sedící osobu
- Zdvihnuté ruce
- Aktivního střelce
- Maskování osob
- Počítání osob
- Detekci držení zábradlí
- Osoby stojící blízko sebe

<span id="page-32-0"></span>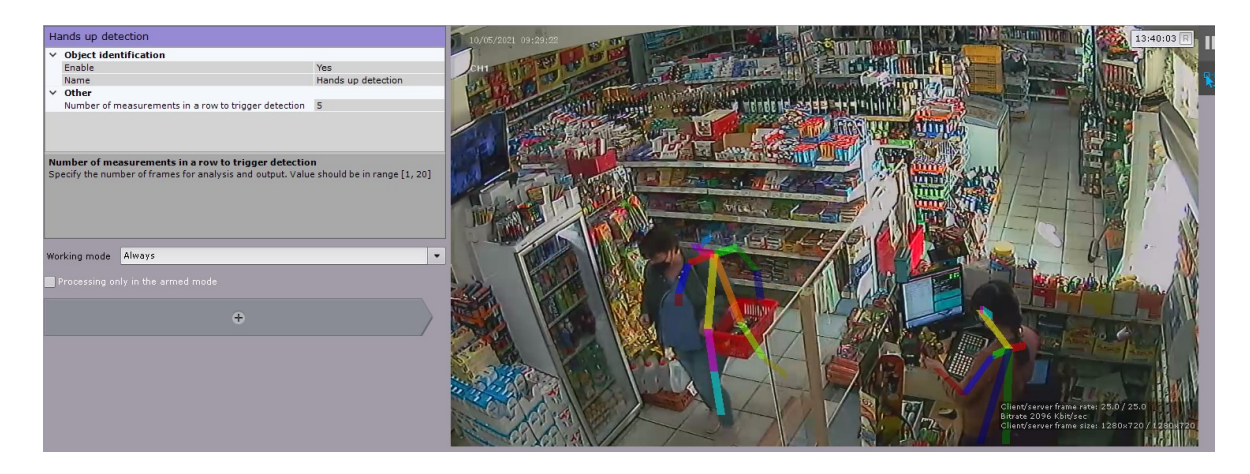

*Obrázek 27 – Detekce chování osob*

# <span id="page-33-0"></span>**II. PRAKTICKÁ ČÁST**

# <span id="page-34-0"></span>**4 NÁVRH A REALIZACE ZABEZPEČENÍ PRŮMYSLOVÉHO OBJEKTU**

# <span id="page-34-1"></span>4.1 **Představení průmyslové objektu**

Menší česká společnost se 20 kmenovými zaměstnanci se zabývající těžkým průmyslem staveb, likvidace odpadů nebo jejím recyklací. Mezi hlavními služby společnosti patří:

- Výstavba průmyslových a bytových objektů
- Stavebnická a zámečnická údržba
- Likvidace odpadů
- Recyklace odpadů

### <span id="page-34-2"></span>4.1.1 **Lokalita**

Průmyslová budova společnosti je lokalizována na severozápadě Čech v průmyslové zóně. V okolí budovy se nachází uhelná elektrárna a vrakoviště náhradní dílů pro automobilové vozy. Z důvodů odlehlosti objektu je zvýšená pravděpodobnost vniknutí pachatele.

### <span id="page-34-3"></span>4.1.2 **Popis objektu**

Průmyslový objekt se dělí na 6 částí:

- 1. Vstupní zóna
- 2. Přední parkoviště místo vyhrazené pro parkování návštěv a personálu
- 3. Zadní parkoviště místo vyhrazené pro parkování těžké techniky (autojeřáby, vysokozdvižné vozíky, kamiony).
- 4. Zámečnická hala zde probíhá úprava kovu, výroby a úprava nástrojů pomocí obráběcích strojů.
- 5. Přední podélná strana oblast se zvýšeným pohybem osob a vozidel, slouží jako hlavní příjezdová cesta do zámečnické haly.
- 6. Zadní podélná strana hlavním účelem této strany je odložení kovových materiálu a spojka mezi zadním parkovištěm a zámečnickou halou.

Celý areál objektu je oplocený drátěným pletivem. Vstupní vrata jsou po celou pracovní dobu otevřena. Pracovní dny počínaje od podělí do pátku v čase od 7:00 do 17:00. Objekt nemá fyzickou ochranu, spoléhá se především na využití CCTV, obvodovou a plášťovou ochranu.

<span id="page-35-0"></span>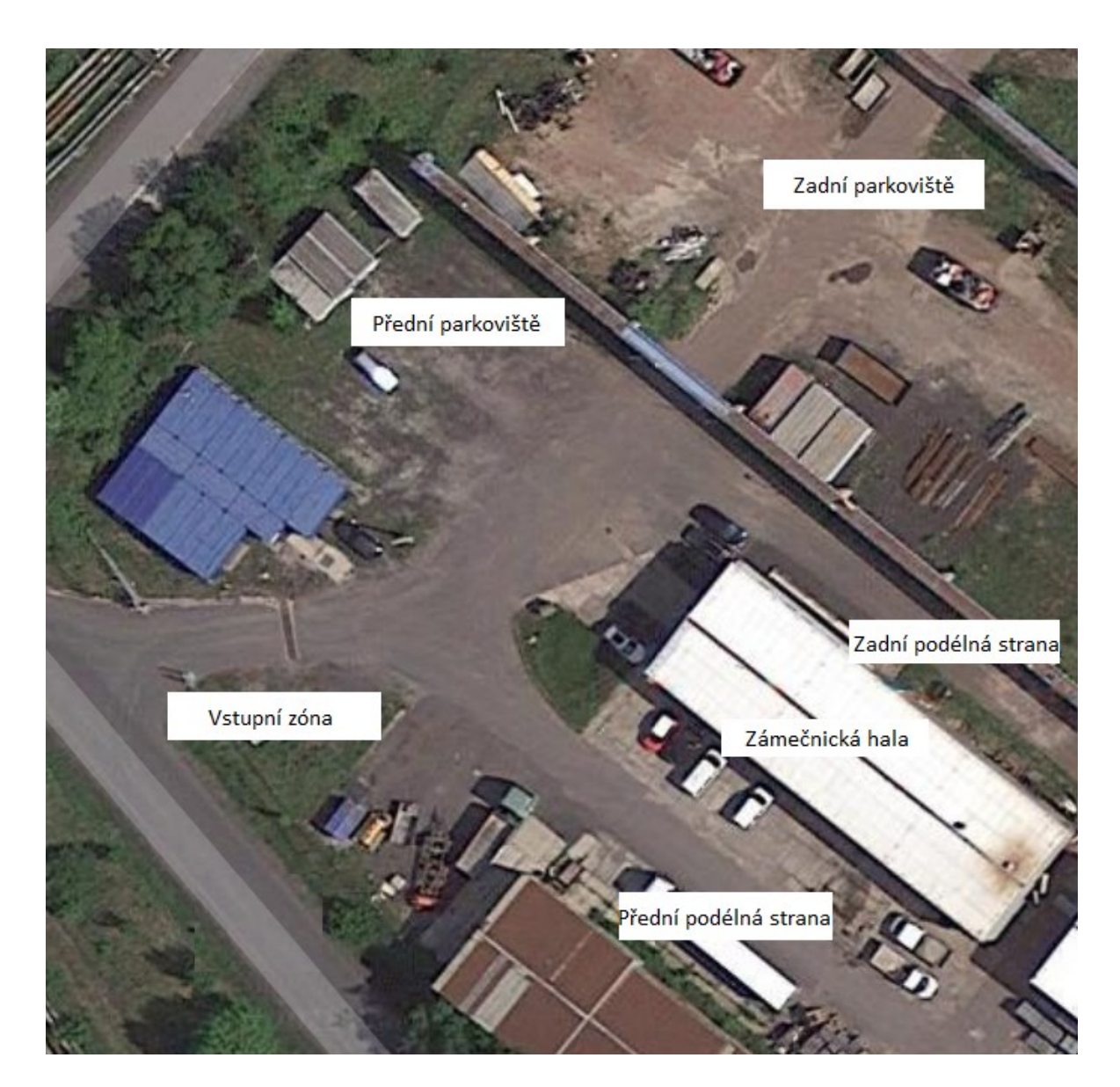

*Obrázek 28 – znázornění areálu průmyslového objektu*

#### <span id="page-36-0"></span>4.1.3 **Současný stav použití CCTV**

Kamerový systém pro ochranu objektu budovy obsahuje 5 zařízení, které hlídá:

- vstup do areálu,
- přední parkoviště,
- zadní parkoviště pro autojeřáby a těžkou techniku,
- podélné strany budovy.

Kamery jsou nainstalovány pod ochranným krytem na rozích budovy ve výšce 5 metrů.

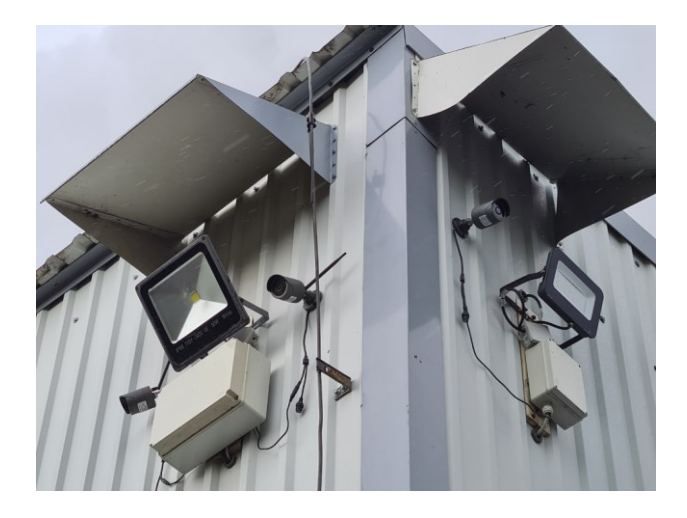

*Obrázek 29 – Umístnění kamer*

<span id="page-36-1"></span>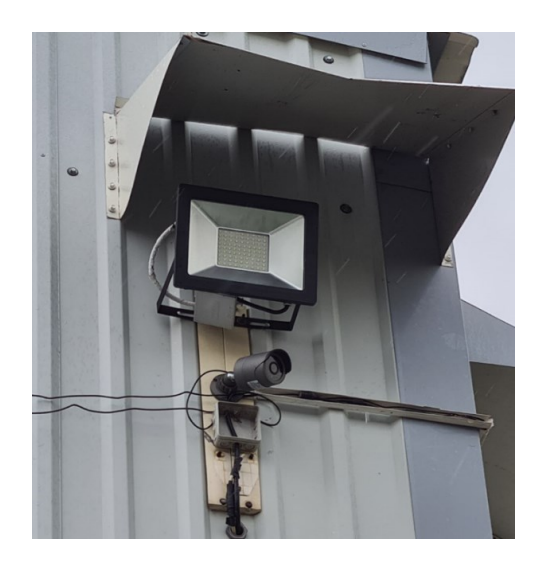

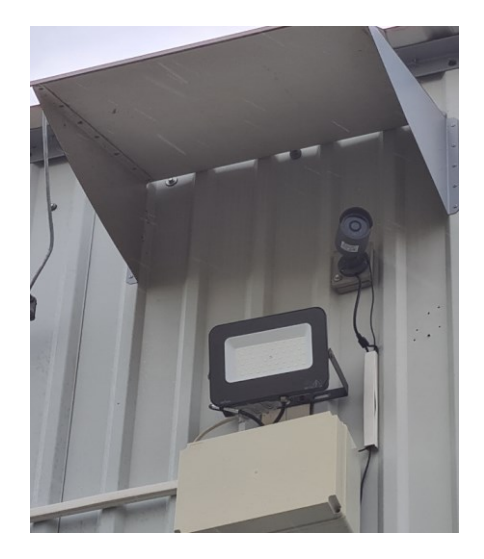

*Obrázek 31 – umístění kamery Obrázek 30 – umístění kamery*

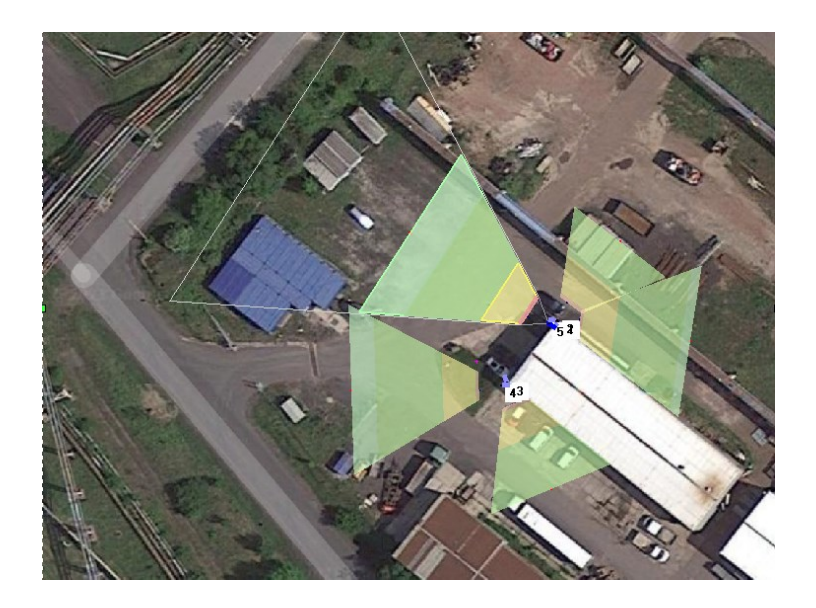

*Obrázek 32 – Znázornění zorného pole kamer*

<span id="page-37-0"></span>Současný systém používá k záznamu NVR technologii společnosti Techage. Taktéž IP kamery použité v systému jsou od společnosti Techage.

### **Síťová kamera**

K záznamu je použita IP kamera Techage XM-IP605G-AI-50P, která ke svému napájení používá technologie PoE. Kamera má vlastní přisvícení pro záznam v noci, avšak jsou dodatečně nainstalovány pomocná externí světla. Kamera je schopna nahrávat zvuk, avšak se tato funkce nebyla využita kvůli podmínkám instalace ve vysoké výšce.

Primárním účelem kamery bylo zachycení pohybu v adekvátním rozlišením a snímkové frekvence.

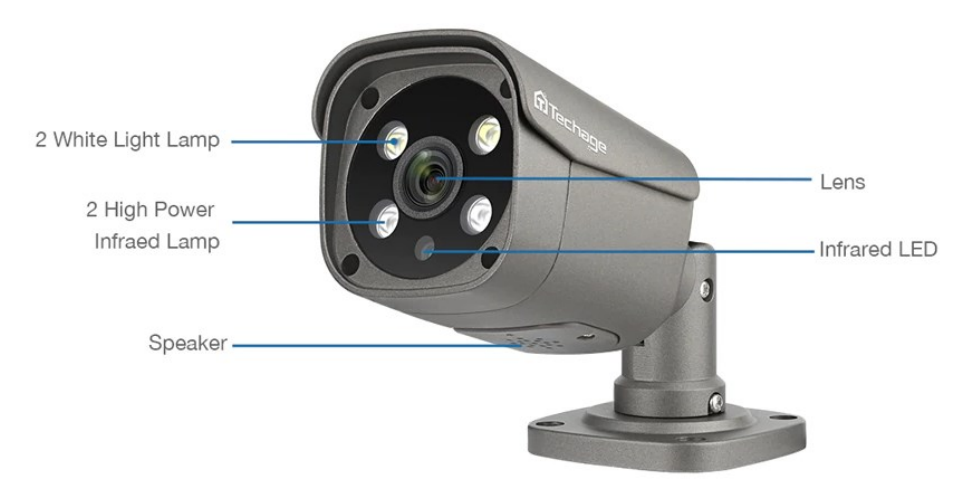

<span id="page-37-1"></span>*Obrázek 33 - popis IP kamery Techage XM-IP605G-AI-50P [26]*

Základní parametry kamery:

- Snímací senzor: 1/4" CMOS 5MP
- Objektiv: 3,6 mm, F1.2
- Úhel pohledu:  $75^\circ$
- Maximální rozlišení: 2592x1944
- Snímková frekvence: 15fps
- Audio: dvousměrný provoz díky zabudovanému mikrofonu a reproduktoru
- Formát kódování: H.265
- Způsoby detekce: detekce pohybu
- Konektory: RJ-45 10/100Mb Ethernet slot [26]

# <span id="page-38-0"></span>4.2 **Využití Axxon Next**

Doposud společnosti využívala systém CCTV jen k nahrávání záznamu. Nepoužívala žádné vyhodnocovací funkce ke zvýšení efektivity tohoto systému. Vždy když se stala nějaká událost, byla potřeba projít celý archív a manuálně dohledat. K tomu, aby se naplno využila schopnosti CCTV pro ochranu objektu, aniž by se výrazně zvýšila náklady na zlepšení bylo majiteli společnosti představeno software Axxon Next.

# <span id="page-38-1"></span>4.2.1 **Implementace Axxon Next do systému**

Do stávajícího systému bylo potřeba zapojit PC, u kterého se manuálně změnila IP adresa síťového adaptéru, tak aby odpovídala systému CCTV.

Předtím než se mohly přidávat kamery je nutné určit velikost místa na disku pro ukládání záznamu.

| Archive parameters                                                                                                    |
|----------------------------------------------------------------------------------------------------|
| Archive color<br>Archive name<br>Archive type<br><b>BP</b><br>$\odot$ Local<br>Antique White<br>$\bigcap$ Remote<br>$\checkmark$ |
|                                                                                                    |
|                                                                                                    |
|                                                                                                    |

<span id="page-38-2"></span>*Obrázek 34 – Definování velikosti na lokálním disku*

Následně z důvodu absence společnosti Techage v rolovacím seznamu Axxon Next bylo nutné manuální definice jednotlivých kamer. V tomto kroku se definovala:

- IP adresa
- Komunikační port
- Název kamery
- **Archiv**

| Add device manually: |      |                     |                                                                                   |                     |       |          |           |
|----------------------|------|---------------------|-----------------------------------------------------------------------------------|---------------------|-------|----------|-----------|
| IP address           | Port | Vendor              | <b>Username</b>                                                                   | Bind to the archive | ID    | Latitude | Longitude |
| 172.168.10.60        | 3600 | Techage<br>$\sim$ 1 | <i>Auto</i>                                                                       | DD.<br>$\sim$       | Vstup |          |           |
| Device type          |      | Model               | Password                                                                          | Recording           | Name  | Azimuth  |           |
| IP device            |      | Predator Pred-XX-IP | $\begin{array}{cccccccccccccc} \circ & \circ & \circ & \circ & \circ \end{array}$ | On motion<br>$\vee$ | Auto  |          |           |

*Obrázek 35 – Manuální přidání zařízení do Axxon Next*

<span id="page-39-1"></span>Poté co přidaly všechny kamery v systému můžeme ihned vidět živý záběr všech kamer na hlavní obrazovce.

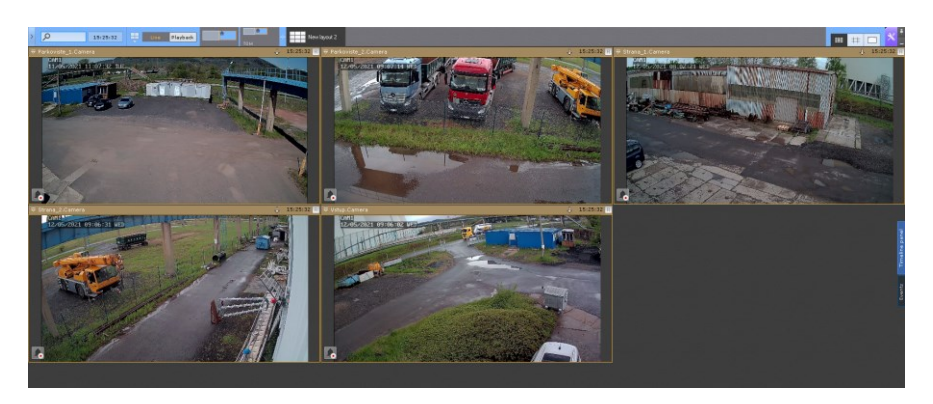

*Obrázek 36 – Uživatelský layout k zobrazení všech kamer*

### <span id="page-39-2"></span><span id="page-39-0"></span>4.2.2 **Definování detekce pohybů objektů**

<span id="page-39-3"></span>Hlavním úkolem kamer je zachycení podezřelého pohybu na území objektu. K tomu použijeme nástroj **Object tracker**, který zachycuje a trasuje všechny pohyby v záznamu.

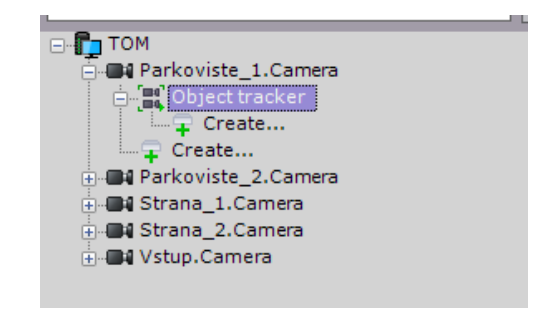

*Obrázek 37 – Object tracker*

**Object tracker** dokáže zachytit sebemenší pohyby objektů v obraze a vykresluje jej pomocí barevných obdélníků. Jedná se o rychlé zviditelnění pro obsluhu. **Object tracker** je výchozí funkce a je potřeba definovat pod družné nástroje, které vyhodnocují situaci.

**Motion in area** umožňuje definovat oblast, lze tak odebrat falešné pohyby nebo pohyby mimo zkoumaný areál.

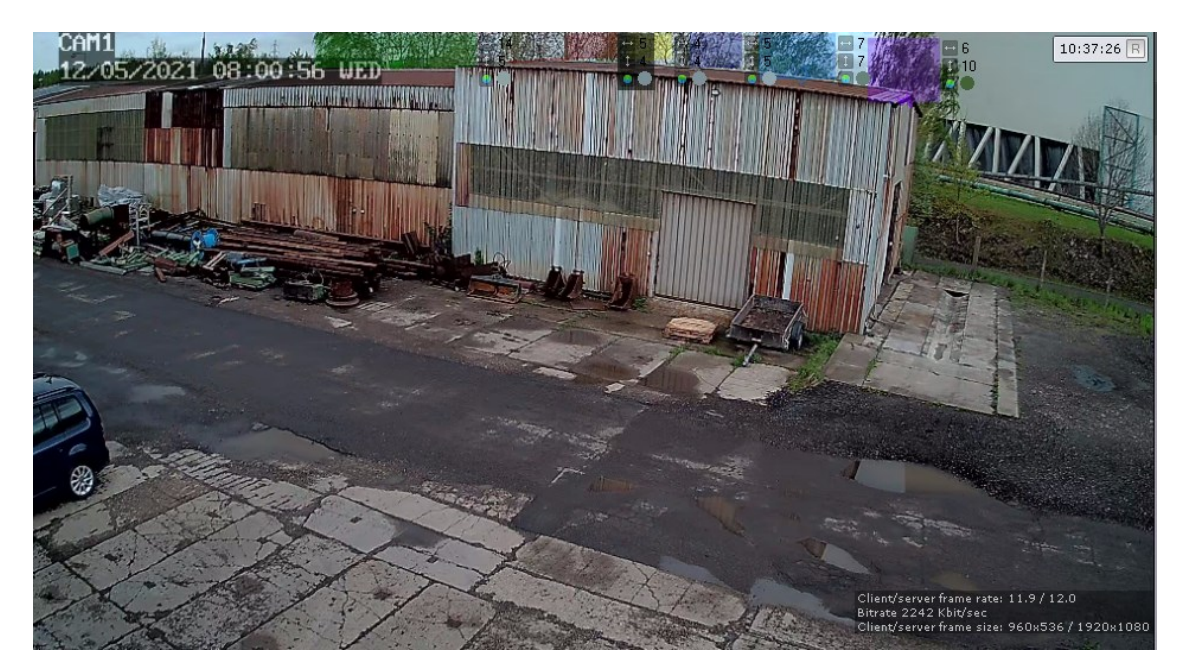

*Obrázek 38 – Zachycení pohybu korun stromů v pozadí pomocí Object tracker – záběr kamery z přední podélné strany*

<span id="page-40-1"></span><span id="page-40-0"></span>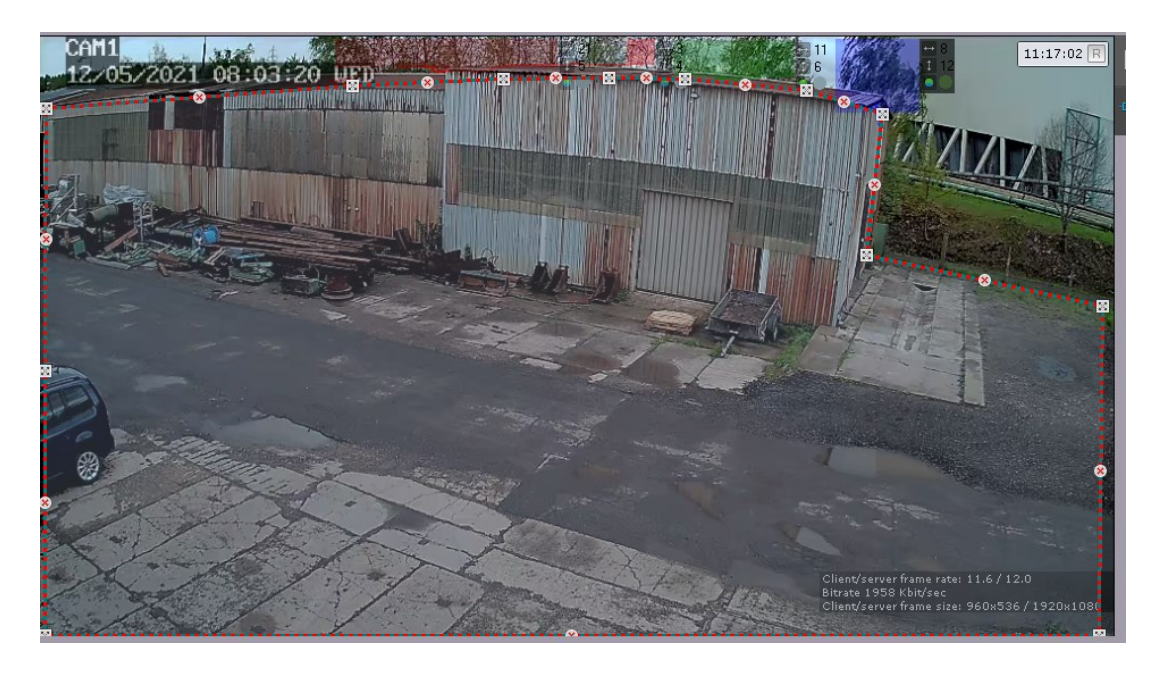

*Obrázek 39 – Definování oblasti pro filtrování zbytečných informací z okolí*

V definované oblasti je potřeba definovat další parametry pro správné vyhledání:

- Třída objektu
	- o Vozidlo (skupina vozidel)
	- o Člověk (dav)
	- o Tvář (dav tváří)
- Velikost největšího předpokládaného objektu
	- o Výška
	- o Šířka
- Velikost nejmenšího předpokládaného objektu
	- o Výška
	- o Šířka
- Maximální a minimální rychlost objektu

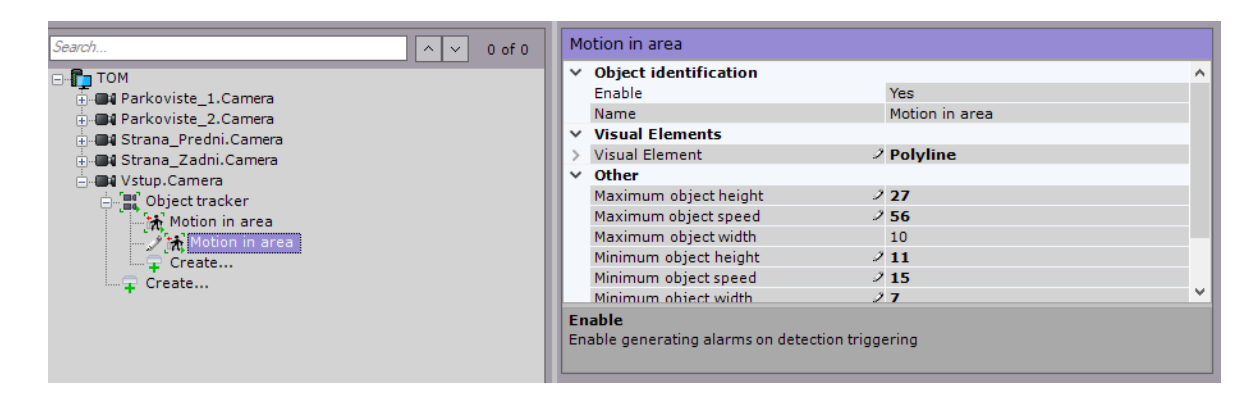

*Obrázek 40 – Definovaná parametry pro osobní vozidlo*

<span id="page-41-0"></span>Jelikož hodnoty zadané v **Motion in area** nejsou v měřítku je potřeba tyto informace získat z metadat. Metadata lze získat z archivu alarmu.

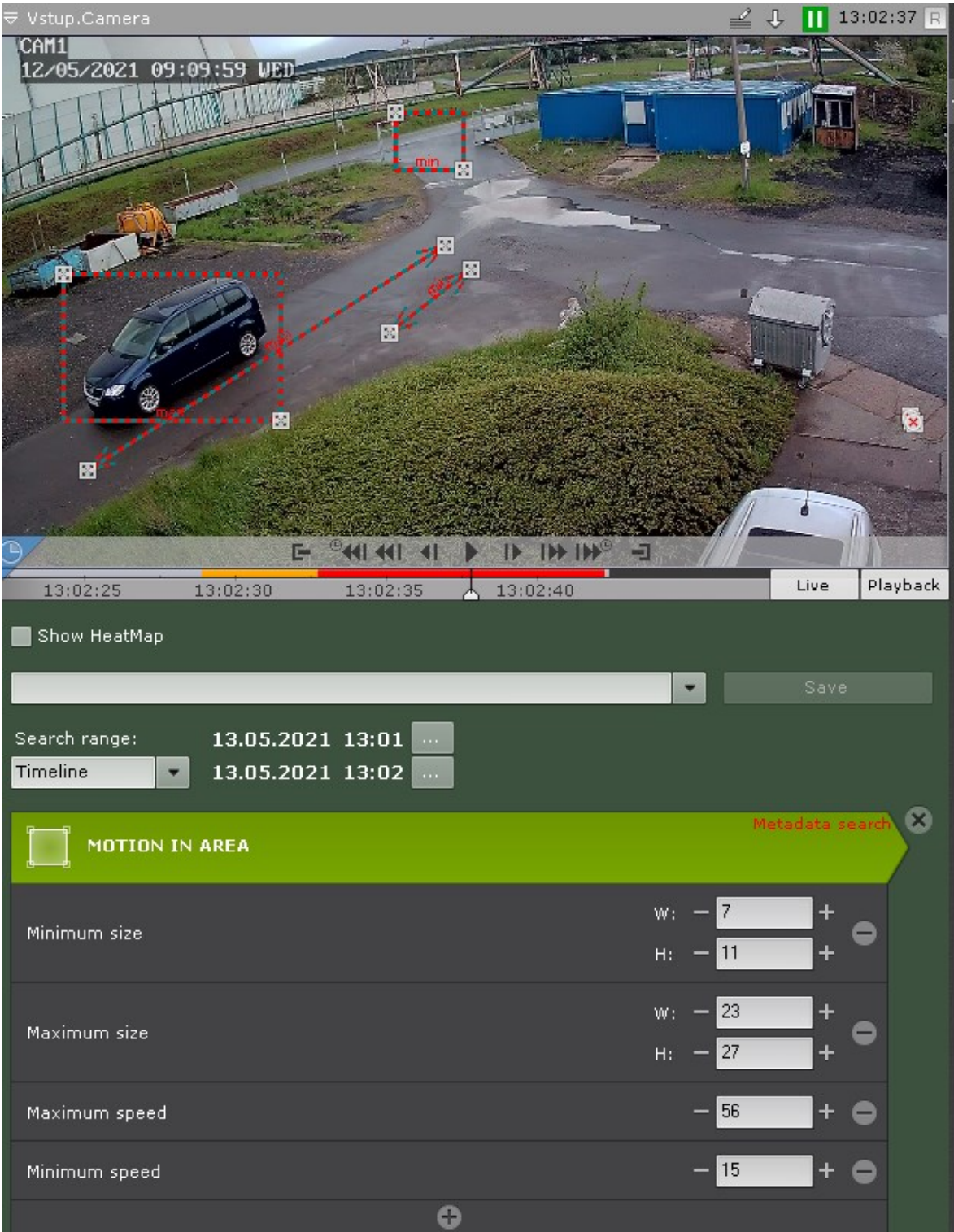

<span id="page-42-0"></span>*Obrázek 41 – Získání parametrů z metadat*

#### <span id="page-43-0"></span>4.2.3 **Detekce lidského chování**

Dalším důležitou detekcí je nástroj ke zkoumání lidského chování. Jelikož se v areálu pohybují osoby a vozidla na stejné cestě je zde riziko srážky. Tato funkce tedy zachytí osobu ležící na zemi.

Pro tento nástroje je však potřeba kalibrace objektu v obraze. Ke kalibraci se používá pomocné čáry, kde určujeme velikost osoby v různých částech obrazu. Důvodem je perspektiva záběru, kde je potřeba rozeznat osobu v různých vzdáleností.

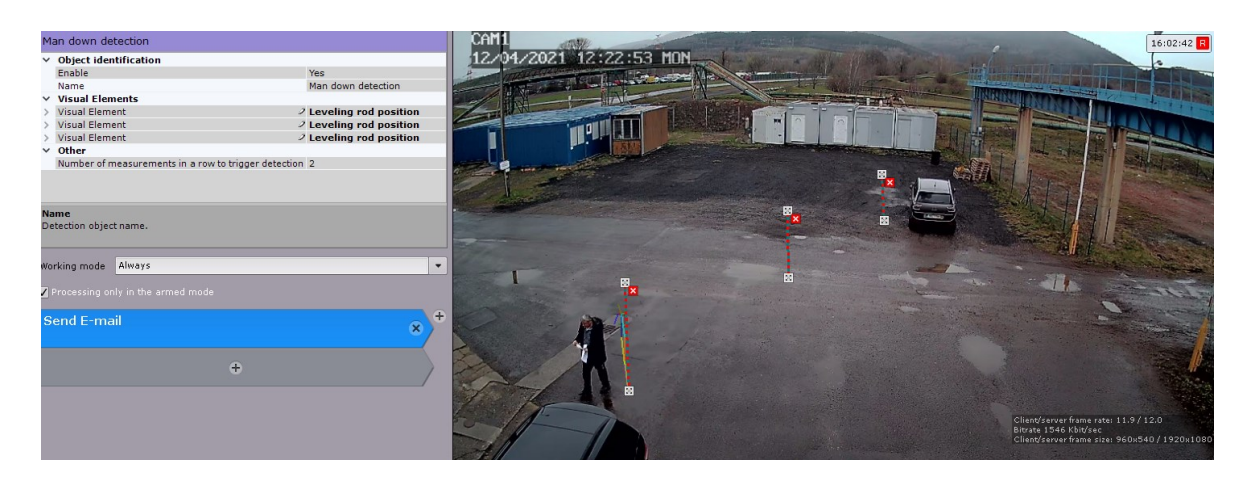

*Obrázek 42 – pomocné čáry pro kalibraci velikost osob*

<span id="page-43-2"></span>Pro vyvolání poplachu se nastaví hranice počtu shod vyhodnocení algoritmu.

### <span id="page-43-1"></span>4.2.4 **Ostatní funkce**

Dále je možné aplikovat bezpeční funkce pro ochranu kamery před útoky typu:

- Zakrytí záběru
- Posunutí pozice záběru
- Odpojení od sítě.

Avšak tyto funkce jsou vzhledem ke konkrétní situaci nepotřebné neboli lépe řečeno zanedbatelné, jelikož jsou kamery fyzicky nainstalovány ve výšce 5 metrů. Pachatel se bez pomocných nástrojů fyzicky nedostane k samotné kameře.

Předchozí krok, které byly popsány výše byly aplikovány na všechny kamery v systému.

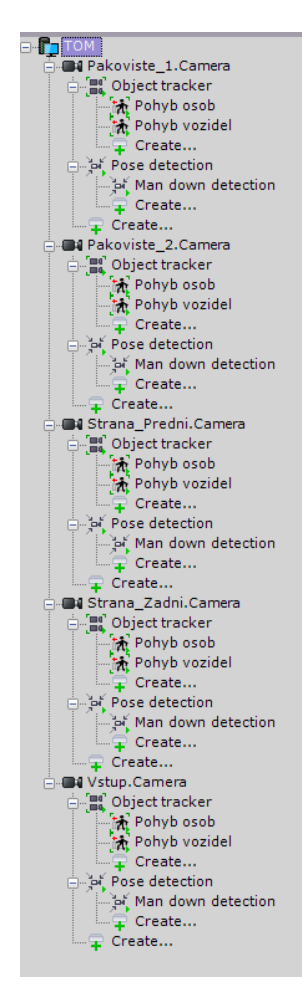

*Obrázek 43 – Použité detekční nástroje pro jednotlivé kamery*

#### <span id="page-44-1"></span><span id="page-44-0"></span>4.2.5 **Nastavení činnosti v případě alarmu**

Implementaci detekčních nástrojů automaticky nastaví ukládání poplachové záznamu do archívu. Avšak je potřeba okamžité upozornění majiteli nebo jiné zodpovědné osobě o stavu objektu mimo pracovní dobu.

Axxon Next umí poslat oznámení o alarmu pomocí emailu nebo SMS. Vybral jsem oznámení alarmu pomocí emailu nýbrž stačilo nastavit SMTP službu a připojení k internetu. Způsob oznámení pomocí SMS jsem nepoužil, protože vyžadovalo přídavné zařízení, které jsem neměl k dispozici.

| 1.User e-mail |                               |                                |  |  |  |
|---------------|-------------------------------|--------------------------------|--|--|--|
| $\checkmark$  | <b>Object identification</b>  |                                |  |  |  |
|               | Enable                        | Yes                            |  |  |  |
|               | Name                          |                                |  |  |  |
|               | Sending mode                  | SMTP server                    |  |  |  |
|               | $\times$ Parameters           |                                |  |  |  |
|               | From                          | Odesilatel@gmail.com           |  |  |  |
|               | Recipients                    | Prijemce@gmail.com             |  |  |  |
|               | $\times$ SMTP server settings |                                |  |  |  |
|               | Outgoing mail server          | smtp.gmail.com                 |  |  |  |
|               | Password                      |                                |  |  |  |
|               | Port                          | 465                            |  |  |  |
|               | <b>SSL</b> certificate        |                                |  |  |  |
|               | Use SSL                       | Yes                            |  |  |  |
|               | Username                      | uzivatelskejmenoSMTP@gmail.com |  |  |  |
|               |                               |                                |  |  |  |

*Obrázek 44 – Nastavení SMTP služby přes Gmail.*

<span id="page-45-0"></span>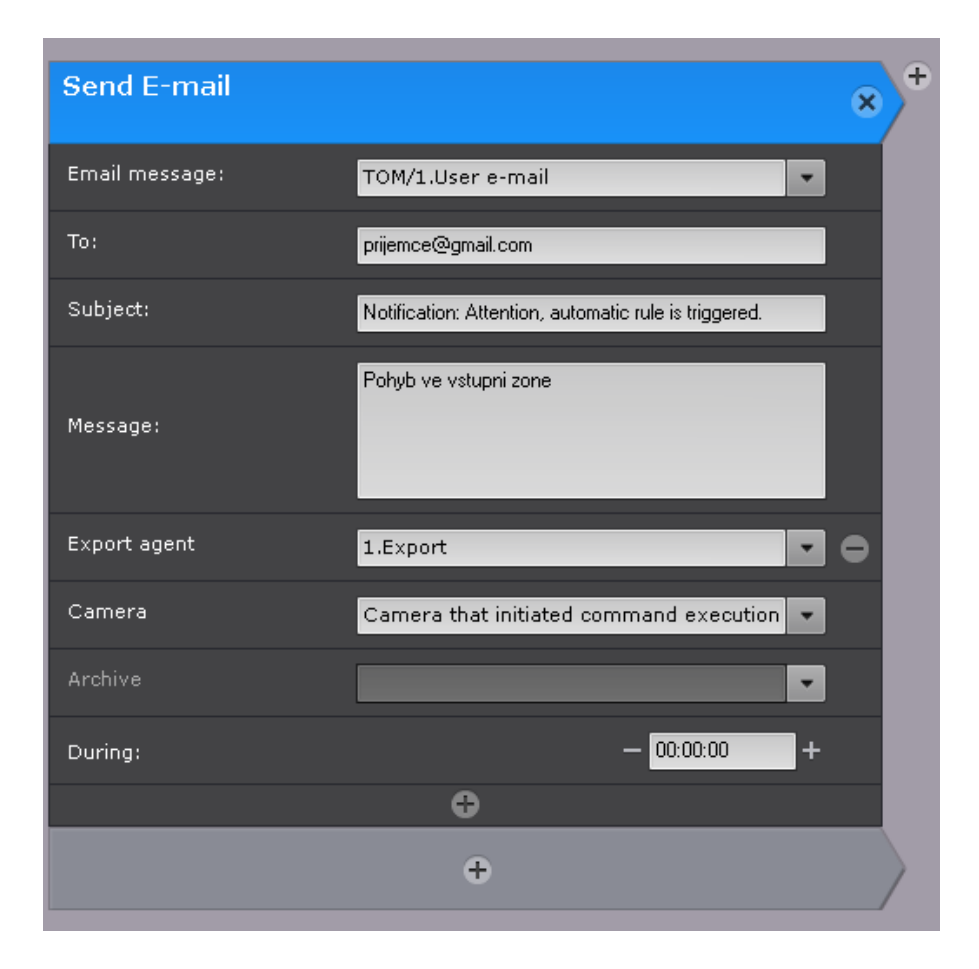

<span id="page-45-1"></span>*Obrázek 45 – Nastavení oznámení pomocí emailu s přiložením fotky alarmu*

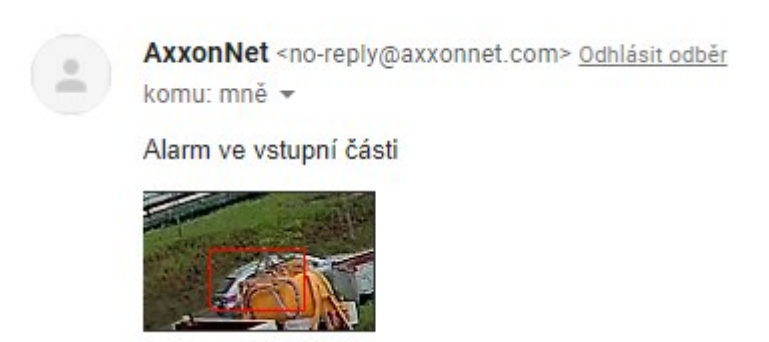

*Obrázek 46 – emailové oznámení*

# <span id="page-46-1"></span><span id="page-46-0"></span>4.2.6 **Časový rozvrh**

Po nastavení oznámení emailem docházelo k zahlcení schránky příjemce z důvodu falešných poplachů. Docházelo k tomu, že systém Axxon Next neustále odesílal zprávy i v době pracovní. Řešení tohoto problému je definici časového rozvrhu, kde se aktivuje funkce odesílání zpráv.

| List of Time Schedules    | Time schedule intervals |                           |                                                                                                 |
|---------------------------|-------------------------|---------------------------|-------------------------------------------------------------------------------------------------|
| $\times$<br>I<br>Schedule | From                    | To                        | Thurs<br>Wed<br>All<br>Tu<br>Fr.<br>Mon<br>Sat<br>Sun                                           |
| Ŧ                         | 0:00                    | 0:00                      | $\Box$<br>$\Box$<br>☑<br>☑<br>□<br>□<br>□<br>п<br>$\overline{\mathsf{x}}$                       |
|                           | 18:00                   | 6:00                      | $(\times)$<br>$\quad \nabla$<br>☑<br>☑<br>☑<br>☑<br>□<br>☑<br>ப                                 |
|                           |                         |                           | $\oplus$                                                                                        |
|                           |                         |                           |                                                                                                 |
|                           | Monday                  |                           |                                                                                                 |
|                           | Tuesday                 |                           |                                                                                                 |
|                           | Wednesday               |                           |                                                                                                 |
|                           | Thursday                |                           |                                                                                                 |
|                           | Friday                  |                           |                                                                                                 |
|                           | Saturday                |                           |                                                                                                 |
|                           | Sunday                  |                           |                                                                                                 |
|                           |                         |                           |                                                                                                 |
|                           | $\frac{1}{2}$           | $\frac{1}{2}$ :00<br>2:00 | 21:00<br>22:00<br>23:00<br>20:00<br>13:00<br>14:00<br>15:00<br>16:00<br>17:00<br>18:00<br>19:00 |
|                           |                         |                           |                                                                                                 |
|                           |                         |                           |                                                                                                 |

*Obrázek 47 – Rozvrh a jeho grafické znázornění* 

<span id="page-46-2"></span>Déle u bylo jen třeba změnit pracovní mód emailu

<span id="page-46-3"></span>

| Working mode      |       | Always |  |
|-------------------|-------|--------|--|
| Processing Always |       |        |  |
|                   | Never |        |  |
| Send E-r Schedule |       |        |  |
|                   |       |        |  |

*Obrázek 48 – změna z Always na Schedule*

#### <span id="page-47-0"></span>4.2.7 **Výsledek opatření**

Realizace zabezpečení objektu využitím softwaru Axxon Next vedlo, ke zvýšení efektivity systému CCTV.

Na všech kamerách byly využit nástroje pro detekci pohybu osob a vozidel. V případě, kdyby došlo k nehodě, která by vedla k pádu osob je využit nástroj pro kontrolu chování.

K tomu, aby docházelo k oznámení alarmu v době nepracovní se využila emailové oznámení. Toto oznámení je naprogramované podle časové rozvrhu, tak aby nedocházelo k neustálému oznámení, které způsobilo zahlcení poštovní schránky emailu.

# <span id="page-48-0"></span>**5 BUDOUCÍ VÝVOJ SYSTÉMŮ CCTV**

Za uplynulé roky se technologie pro správu videozáznamu neuvěřitelně vyvinula. Ze začátku, kde CCTV byly používány jako pár očí navíc nyní, využívá umělé inteligence ke zkoumání událostí.

# <span id="page-48-1"></span>5.1 **Zlepšení rozlišení**

Již nyní je téměř standardní, že kamery CCTV dokážou vytvářet záznam ve FULL HD rozlišení. Není nic překvapivého, že v nejbližší době to bude platit pro 4K rozlišení nebo dokonce výše. Jediná záporná stránka je přenosová rychlost a nedostatku paměti, může být překážkou pro využití vyššího rozlišení.

# <span id="page-48-2"></span>5.2 **Rychlost a velikost záznamu**

Využití 4K nebo vyššího rozlišení může vést problémům týkající se přenosové rychlosti nebo zahlcení pevné paměti. Kvůli tomu se zajisté zlepší komprese dat, které povede k odstranění těchto nedostatků.

# <span id="page-48-3"></span>5.3 **Neustály vývoj umělé inteligence**

Vývoj umělé inteligence povede k efektivnějšímu a rychlejšímu vyhodnocení situace. Neustále se rozvíjí funkce jako odpověď k situaci ve světě za použití umělé inteligence. Například nejnovější verze Axxon Next, která byla nedávno vydána zahrnuje funkce opatření proti Covid-19. Vývoj bude redukovat množství falešných chyb způsobené nedostačujícím algoritmem.

### <span id="page-48-4"></span>5.4 **Drony**

Využití dronů jako stálý nástroj pro CCTV je neuvěřitelně flexibilní. Ptačí perspektiva, manévrovatelnost dronů umožňuje sledování ze všech možných úhlu. Redukují množství pevně instalovaných kamer, jelikož drony nejsou vázány na jednu pozici. Pokud porovnáme stávající systém a systém CCTV s drony lze okamžitě pochopit, že stačí jeden dron, aby pokryl celý hlídaný areál.

# <span id="page-49-0"></span>**ZÁVĚR**

Cílem bakalářské práce bylo představení schopností softwaru pro správu videí společnosti AxxonSoft, aniž by byla potřeba výrazného vylepšení hardwarů stávajících CCTV systémů. Tuto schopnost jsem převedl majiteli průmyslové objektu, který byl zpočátku nejistý efektivitou CCTV systému v jeho společnosti. Mou hlavní prioritou bylo přesvědčit, že není třeba vysokých finančních nákladů ke zlepšení stávajícího systému.

Bakalářská práce byla rozdělena na část teoretickou, kde jsem popsal různé druhy kamerových systémů podle způsobu přenosu signálu. Dále teoretická část pokračovala s popisem základních prvků CCTV. Následně byl rozbor využití systému CCTV v průmyslové oblasti. V této část došlo k poznatku, že CCTV neslouží jen k zabezpečení objektu, ale také zvyšuje produktivitu společnosti. Teoretická část práce byla zakončena představením softwaru společnosti AxxonSoft. Byla ukázaná základní funkce, schopnosti Axxon Softu a realizována několik ukázkových funkcí.

V praktické části jsem představil a popsal průmyslový objekt společnosti, která se zabývá stavebním a recyklačním průmyslem. Využil stávající systém CCTV společnosti a implementoval do ní funkce Axxon Soft. Nástroje, které byly prioritně použity jsou Motion in area a Pose detection. Motion in area je nástroj, který dokázal zachytit sebemenší pohyb objektů v definované oblasti. K tomu, aby se správně definovaly parametry objektu byla potřeba pracovat s metadaty v archívu. Nástroj Pose detection kontroloval pád osob v místech, kde se pohybují osoby i vozidla. Pose dection vyžadovala kalibraci osob v různých částech záznamu. Důvodem je perspektivní pohled záběru, kdy je osoba ve větší vzdálenosti jeví jako menší než osoba blíž ke kameře.

Poté co jsem nadefinoval objekt zbývalo jen nastavit chování systému v případě alarmu. Pro notifikaci jsem zvolil SMTP službu od Googlu pro zasílání zpráv emailem. V případě alarmu tedy systém pošle email předem určené osobě a zároveň uloží záznam do archivů. K tomu, aby nedocházelo k neustálému odesílání falešných alarmu během pracovní doby, byl vytvořen časový rozvrh pro nepracovní dobu firmy.

Na závěr jsem vyjádřil vlastní názor k tématu kam by se mohla posunout technologie CCTV v budoucnu.

# <span id="page-50-0"></span>**SEZNAM POUŽITÉ LITERATURY**

[1] A brief introduction to CCTV camera system. D CCTV Security [online]. D CCTV Security, c2012 [cit. 2021-02-25]. Dostupné z: [https://www.dcctvsecurity.com/article-](https://www.dcctvsecurity.com/article-87.html)[87.html](https://www.dcctvsecurity.com/article-87.html)

[2] NILSSON, Fredrik. Intelligent Network Video: Understanding Modern Video Surveillance Systems, Second Edition. 2. Florida: CRC Press, 2016. ISBN 978-0367778279.

[3] Types of CCTV Setup. BVP Security Solutions [online]. 2018 [cit. 2021-4-19]. Dostupné z: https://bvpsecuritysolutions.wordpress.com/2018/10/16/types-of-cctv-setup/

[4] CCTV Cameras Explained. Techcube [online]. Techcube Limited, c2019 [cit. 2021- 02-25]. Dostupné z: <https://www.techcube.co.uk/blog/cctv-cameras-explained/>

[5] Základní fakta o PoE napájení a doporučení při návrhu. METEL [online]. 2020 [cit. 2021-4-20]. Dostupné z: https://www.metel.eu/cz/newdesign/reseni?itemId=132

[6] Rozdělení a druhy bezpečnostních kamer CCTV. Hlídací Kamery [online]. 2011 [cit. 2021-4-20]. Dostupné z: http://www.hlidacikamery.cz/druhy-kamer/

[7] What Are the Different Types of CCTV Camera? Caught On Camera [online].  $2021$  [cit.  $2021-4-20$ ]. Dostupné z: https://www.caughtoncamera.net/news/different-types-of-cctv/

[8] Nový dálkový ovladač pro PTZ kamery Sony. Syntex [online]. c2021 [cit. 2021-4-21]. Dostupné z: https://www.syntex.cz/novy-dalkovy-ovladac-pro-ptz-kamerysony

[9] Thermal Imaging Technology for Video Surveillance. 2M [online]. 2020 [cit. 2021- 4-22]. Dostupné z: https://www.2mcctv.com/blog/2020\_06\_10-thermal-imagingtechnology-for-video-surveillance/

[10] Focal length calculator. JVSG: CCTV Design Software [online]. 2021 [cit. 2021-4-23]. Dostupné z: https://www.jvsg.com/focal-length-lens-calculator

[11] LUKÁŠ, Luděk. Bezpečnostní technologie, systémy a management. Zlín: Radim Bačuvčík - VeRBuM, 2015. ISBN 978-80-87500-19-4.

[12] Understanding Maximum Aperture. Nikon [online]. c2021 [cit. 2021-4-24]. Dostupné z: https://www.nikonusa.com/en/learn-and-explore/a/tips-and-techniques/understandingmaximum-aperture.html

[13] Understanding Depth of Field – A Beginner's Guide. Photographylife [online]. c2021 [cit. 2021-4-25]. Dostupné z: <https://photographylife.com/what-is-depth-of-field>

[14] CCD vs. CMOS – srovnání senzorů. W-Technika [online]. [cit. 2021-4-26]. Dostupné z: https://www.w-technika.cz/ccd-vs-cmos-srovnani-senzoru/

[15] Quads vs. Multiplexers. Video Experts [online]. 2018 [cit. 2021-4-26]. Dostupné z: https://www.videoexperts.com/faq/quads-vs-multiplexers/

[16] Networking basics: what you need to know. CISCO [online]. [cit. 2021-4-27]. Dostupné z: https://www.cisco.com/c/en/us/solutions/small-business/resourcecenter/networking/networking-basics.html

[17] SEDLAČÍK, Josef. Návrh a realizace systému CCTV v bezpečnostních aplikacích. Zlín, 2011. Bakalářská práce. Univerzita Tomáše Bati ve Zlíně, Fakulta aplikované informatiky. Vedoucí práce Ing. Erik Král.

[18] CCTV Information. Rayco Security [online]. California [cit. 2021-4-29]. Dostupné z: http://www.raycosecurity.com/cctv/cctv1.old

[19] 10 Reasons Why Your Business Needs Video Surveillance. Flatworld Solutions [online]. c2021 [cit. 2021-4-29]. Dostupné z: https://www.flatworldsolutions.com/call-center/articles/why-your-business-needs-videosurveillance.php

[20] The importance of CCTV video surveillance on your premises. LinkedIn [online]. 2018 [cit. 2021-4-29]. Dostupné z: https://www.linkedin.com/pulse/importance-cctv-videosurveillance-your-premises-r-nanda-kumar/

[21] Axxon Next. AxxonSoft [online]. 2021 [cit. 2021-4-30]. Dostupné z: https://www.axxonsoft.com/cz/products/axxon\_next/

[22] AXXON NEXT VMS. AxxonSoft [online]. 2021 [cit. 2021-5-1]. Dostupné z: <https://www.axxonsoft.com/materials/AxxonNext-4.4-brochure-ENG-web.pdf>

[23] Intelligent Video Management Software. AxxonSoft [online]. 2021 [cit. 2021-5-1]. Dostupné z: https://www.axxonsoft.com/materials/AxxonNext\_4.5\_ENG.pdf

[24] Funkce Time Compressor. AxxonSoft [online]. 2021 [cit. 2021-5-2]. Dostupné z: [https://www.axxonsoft.com/cz/products/axxon\\_next/time\\_compressor.php](https://www.axxonsoft.com/cz/products/axxon_next/time_compressor.php)

[25] Intuitivní rozhraní: systémová flexibilita a rychlá doba odezvy. AxxonSoft [online]. 2021 **cit.** 2021-5-3]. Dostupné z: https://www.axxonsoft.com/cz/products/axxon\_next/interface/

[26] Techage 5MP POE IP AI Camera Human Detection Two Way Audio Camera ONVIF for NVR System. Techage [online]. 2021 [cit. 2021-5-4]. Dostupné z: https://www.techage.com/collections/poe-camera/products/techage-5mp-poe-ip-ai-camerahuman-detection-two-way-audio-camera-onvif-for-nvr-system

# <span id="page-53-0"></span>**SEZNAM POUŽITÝCH SYMBOLŮ A ZKRATEK**

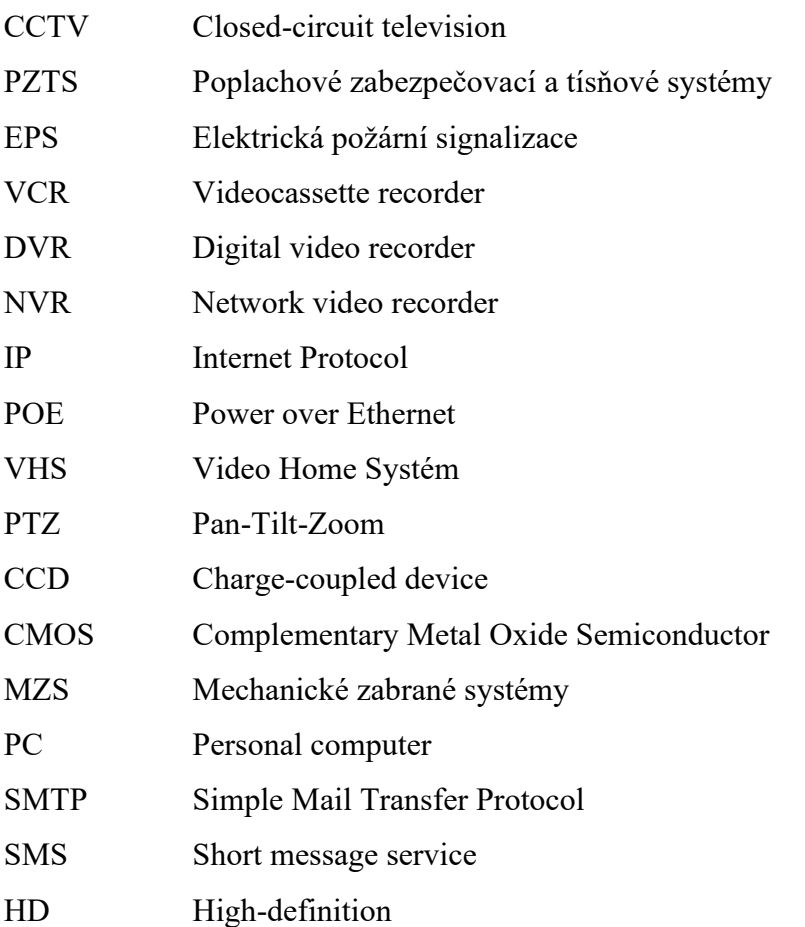

# <span id="page-54-0"></span>**SEZNAM OBRÁZKŮ**

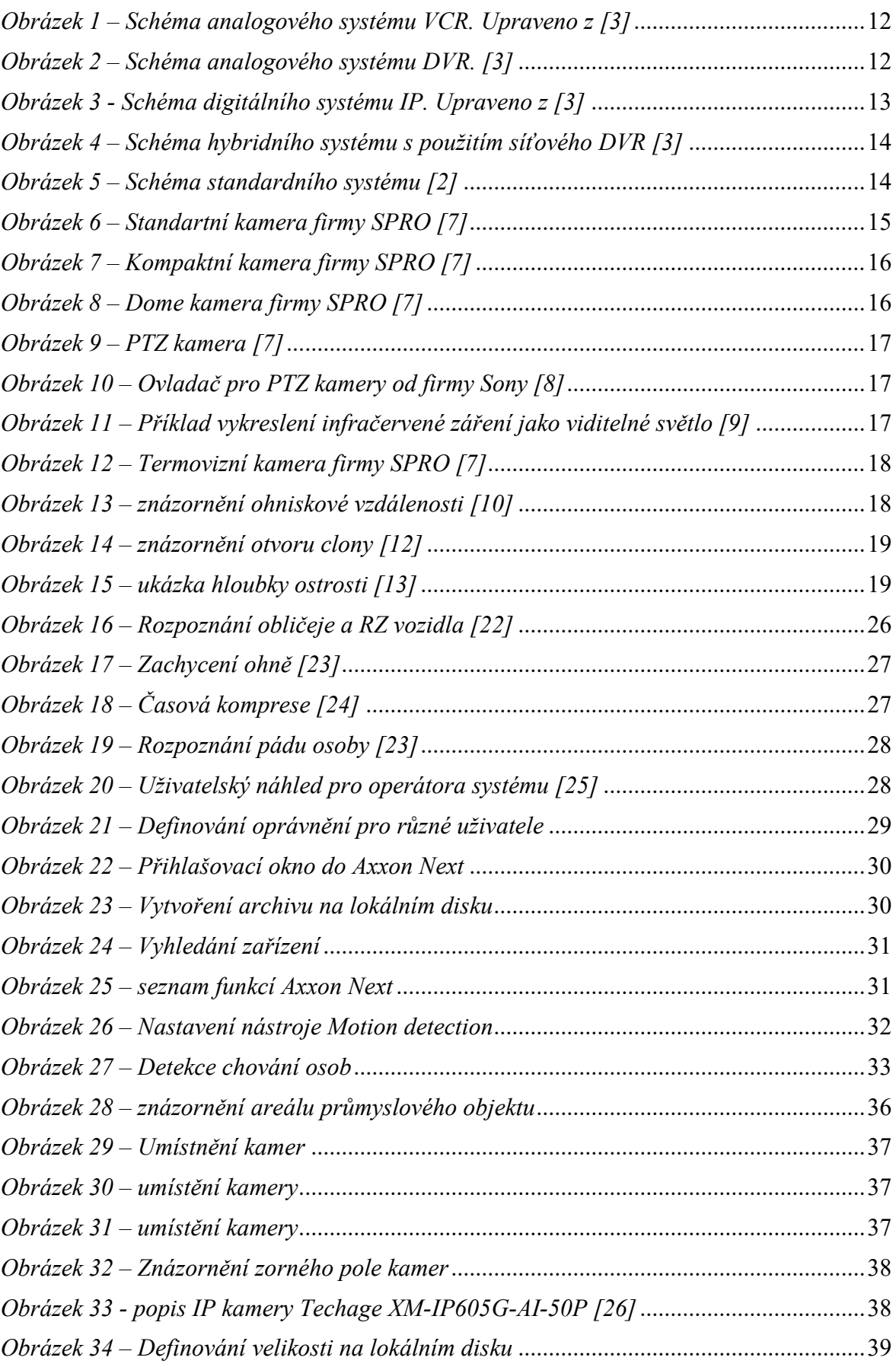

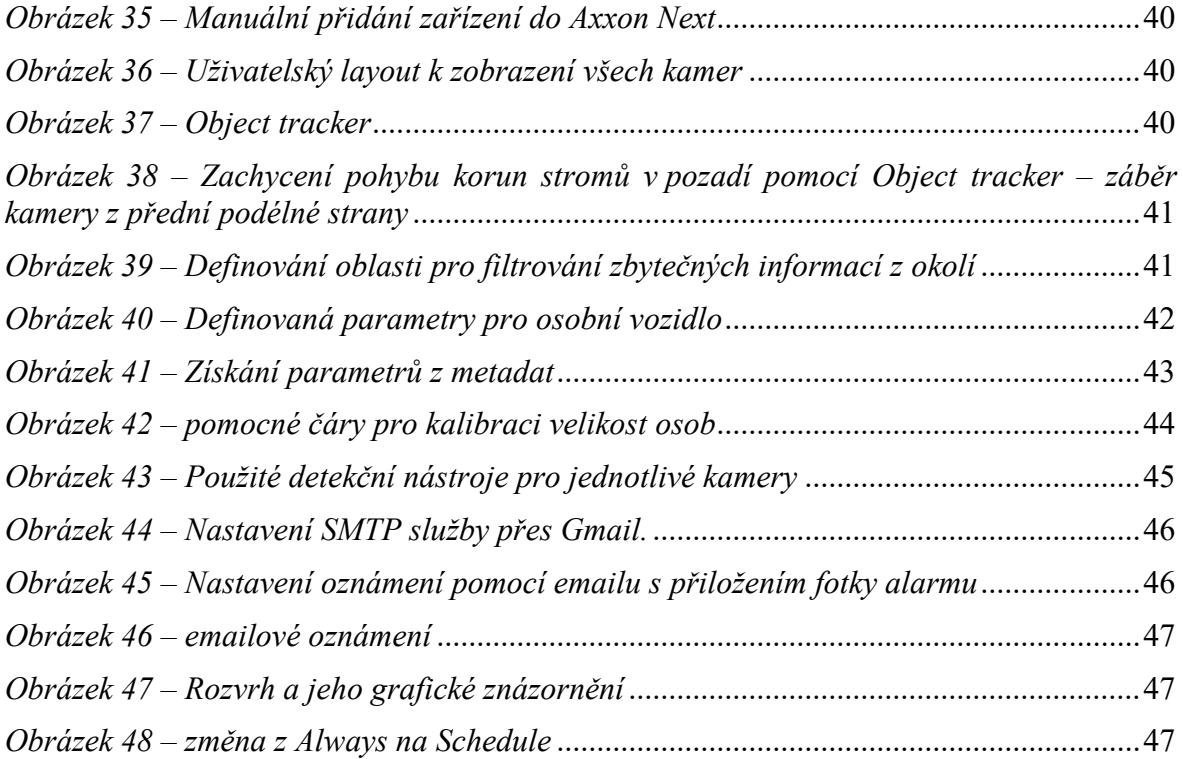

# <span id="page-56-0"></span>**SEZNAM TABULEK**

*Tabulka 1 – [Přehled porovnání vlastností snímacích senzorů \[14\]](#page-19-0)*....................................20